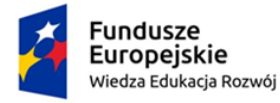

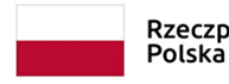

Rzeczpospolita

Unia Europejska Europejski Fundusz Społeczny

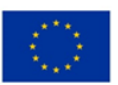

## Dostępny samorząd – granty

Znak sprawy GKŚO.I.271.5.2023/10 Kiwity, dnia 07.07.2023r.

#### **Zapytanie ofertowe**

**I. Zamawiający**: Gmina Kiwity

Adres do korespondencji: Kiwity 28, 11-106 Kiwity

tel. 89 7660997, faks 89 7660997 , e-mail sekretariat@gminakiwity.pl

**Zaprasza do złożenia ofert cenowych** na "Zwiększenie Dostępności Usług świadczonych przez Urząd Gminy w Kiwitach" - Wykonanie oraz zakup licencji dostępnej cyfrowo strony www dla jednostek podległych - Gminy Ośrodek Pomocy Społecznej w Kiwitach oraz Szkoła Podstawowa w Kiwitach".

#### **II. Opis przedmiotu zamówienia**

1. Specyfika głównych wymagań:

Przedmiotem zamówienia jest: "Zakup krzesła ewakuacyjnego do Urzędu Gminy w Kiwitach" – zgodnie z opisem przedmiotu.

#### **Opis przedmiotu zamówienia:**

### **ZAŁOŻENIA OGÓLNE**

Wykonawca:

- a) zaprojektuje, wykona i wdroży dostępne cyfrowo strony www dla jednostek podległych Gminy Ośrodek Pomocy Społecznej w Kiwitach oraz Szkoła Podstawowa w Kiwitach.
- b) dostarczy licencie na system CMS.
- c) przeprowadzi szkolenie dla administratorów i redaktorów.
- d) sporządzi instrukcję obsługi portalu dla administratora i redaktora.
- e) dostarczony CMS zintegrowany będzie z obecną stroną internetową Gminy Kiwity w taki sposób, że treści zamieszczane na stronie Gminy Kiwity będą miały możliwość wyświetlania się również na stronach objętych zamówieniem.

### **PROFESJONALNY PROJEKT GRAFICZNY / KLIKALNA MAKIETA**

Projekt graficzny i rozplanowanie elementów strony będzie przygotowywany według wskazówek i materiałów, dostarczonych przez Zamawiającego, będzie uzgadniany z Zamawiającym na podstawie przeprowadzonej przez Wykonawcę analizy w oparciu o minimum 2 spotkania warsztatowe online przy współudziale zespołu Wykonawcy i Zamawiającego, w celu wypracowania w pierwszej kolejności funkcjonalnych makiet oraz ostatecznego projektu graficznego. Efektem analizy będzie klikalna makieta udostępniona pod roboczym adresem Zamawiającemu, która podlega weryfikacji i ostatecznej akceptacji protokołem. Strona powinna być zaprojektowana w sposób nowoczesny, atrakcyjny

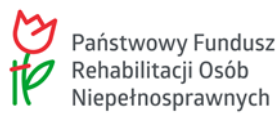

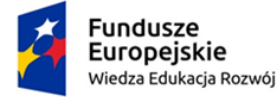

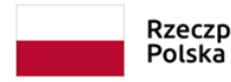

Unia Europejska Europejski Fundusz Społeczny

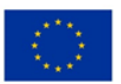

### Dostępny samorząd – granty

graficznie, przejrzysty i łatwy do obsługi przez użytkowników. Projekt strony będzie projektowany, aby treści mogły dostosowywać się do różnej wielkości wyświetlaczy (desktop, tablet smartfon).

#### **INFORMACJE OGÓLNE**

System umożliwić będzie wprowadzenie i przepływ informacji od źródła jej powstawania, którymi są redaktorzy, poprzez etapy moderowania do jej zatwierdzania i publikacji w Internecie. System pozwalać będzie na łatwe i szybkie zarządzanie, dzielenie się i publikowanie informacji, które mogą być zapisywane na różnych etapach publikacji (robocza, publikowana, archiwalna, do publikacji, do usunięcia, odrzucona, promowana).

System udostępniać będzie panel administracyjny. Panel administracyjny i jego pełna funkcjonalność, będzie dostępna po zalogowaniu poprzez przeglądarkę internetową.

Praca użytkowników wewnętrznych systemu będzie intuicyjna i pozbawiona elementów technicznych typowych dla pracy webmastera.

System umożliwiać będzie dodawanie treści z centralnego i chronionego punktu (jeden panel zarządzania treściami).

System umożliwiać będzie bezpieczną dla systemu dostępność do portalu dla użytkowników zewnętrznych.

System umożliwiać będzie obsługę wielu przeglądarek internetowych (IE, Opera, Mozilla FireFox oraz inne standardowe przeglądarki).

System umożliwiać będzie niezawodny, bezpieczny i nieprzerwany dostęp do zasobów i narzędzi portalu.

System będzie zbudowany w oparciu o relacyjną bazę danych w której będą przechowywane informacje zawarte w portalu.

System będzie zaprojektowany i wdrożony tak by zapewnić jego dobrą indeksowalność przez wyszukiwarki internetowe w tym: google, yahoo!, MSN-Bing.

System działa w oparciu o dowolny serwer WWW i serwer bazodanowy,

System działa na przeglądarkach minimum: Google Chrome, Mozilla Firefox, Opera, Safari, Microsoft Edge.

System wymusza zmianę hasła przy pierwszym logowaniu się redaktora.

System umożliwiać będzie generowanie nowego hasła dla w przypadku jego utracenia i wysyłanie go na adres emailowy z profilu redaktora.

System umożliwiać będzie publikację komunikatów redakcyjnych w oknie logowania. System wymusza podwójne potwierdzenia operacji wrażliwych (usuwanie, przenoszenie pomiędzy działami treści).

System umożliwiać będzie jednoczesną pracę wielu użytkownikom (bez ograniczeń w tym licencyjnych) systemu w pełnym udostępnionym im zakresie.

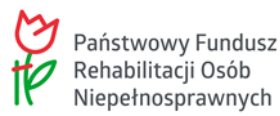

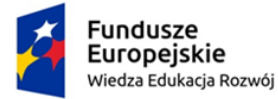

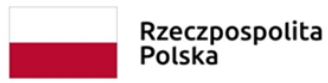

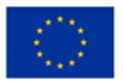

System oraz moduły funkcjonalne będzie tak skonstruowany, aby aktualizacja i rozbudowa treści możliwa była przez redakcyjny personel nietechniczny zgodnie z zatwierdzonym projektem graficznym. Każdy dokument tworzony w systemie może zostać w dowolnej chwili zapisany jako szkic. Szkic będzie zapamiętywany w systemie, i nie będzie kierowany do publikacji - w każdym momencie istnieje możliwość powrotu do niego i po uzyskaniu satysfakcjonującej postaci opublikować.

System posiada funkcję podglądu szkiców /utworzonych elementów/ wprowadzonych materiałów w celu ich weryfikacji przed ich udostępnieniem.

System zapewniać będzie wersjonowanie stron oraz dokumentów w nim umieszczonych do jednej wstecz przed zapisem oraz przechowywanie ich historii zmian.

System posiada mechanizm rejestrowania i przeglądu operacji (tj.: utworzenie, modyfikacja, zablokowanie, usunięcie, zmiana stanu) na jego dokumentach, stronach i ich zawartości, przy czym muszą być również rejestrowane dane pozwalające ustalić, kto i kiedy wykonywał daną operację. Dane gromadzone w ten sposób muszą m. in. zasilać system raportowania.

W Systemie CMS musi być możliwość obejrzenia historii operacji na wybranej stronie, jej zawartości, dokumencie oraz historii przebiegu procesu publikacyjnego.

System posiada funkcję ostrzegania / informowania i konieczności uzupełniania tekstów alternatywnych.

System posiada możliwość określania czasu publikacji treści (treść będzie dostępna w Internecie wyłącznie w określonym przez użytkownika wewnętrznego przedziale czasowym).

W panelu administracyjnym powinna być dostępna informacja o ostatnio dodanych i/lub zmodyfikowanych treściach (aktualności, strony, galerie, itp.).

System umożliwiać będzie rejestrowanie statystyk odsłon stron, oraz wpisywanych wyrazów w wyszukiwarce itp. System posiada wbudowany system statystyk użytkowników (rejestrowanie czasu przebywania na witrynie, najczęściej oglądane artykuły itp.).

Każda treść powinna mieć możliwość wydruku, wysłania i zapisania w formacie PDF prezentowanych treści. System umożliwiać będzie drukowanie treści strony w wersji przygotowanej do tego celu oraz generowania dokumentów/stron w wersji "do druku". Wersja "do druku" zawiera jedynie główną część informacji wyświetlanych na stronie tj. bez nagłówka, stopki lub innych elementów nawigacyjnych wraz z umieszczeniem adresu strony, z której dokonywany będzie wydruk oraz datę wygenerowania wersji do druku.

System generuje treści zgodnie z zasadą przyjazności linków (SEO links). Do każdej treści będzie unikatowy adresu URL. System umożliwiać będzie tworzenie tzw. tagów oraz słów kluczowych które wspomagają wyszukiwanie.

System umożliwiać będzie włączenie bezpiecznego połączenie https do panelu zarządzania portalem z możliwością wykupienia certyfikatu.

System zapewniać będzie bezpieczeństwo i będzie odporny na:

- 1. Parameter Tampering,
- 2. SQLInjection,
- 3. HTML Injection,
- 4. Command Injection,

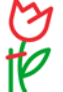

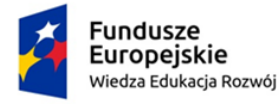

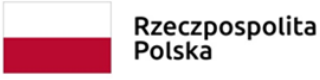

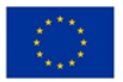

- 5. XSS Cross-Site-Scripting,
- 6. CSRF Cross Site Request Forgeries,
- 7. CRLF Injection
- 8. GoogleHacking,
- 9. Path Traversal, Directory Traversal
- 10. Forceful Browning

System powinien zawierać zabezpieczenia antyspamowe zabezpieczające adresy email, formularze oraz pola logowania.

System wykonany został w standardzie UTF-8 kodowania wszystkich danych.

Zarządzanie modułami funkcjonalnymi będzie w całości w języku polskim.

Dodawanie wszelkiego rodzaju plików: załączników, zdjęć, filmów, itp. Odbywa się za pomocą panelu redakcyjnego. Nie wymaga dodatkowego logowania za pomocą innych protokołów na serwer.

System rozpoznaje formaty publikowanych dokumentów do pobrania i automatyczne prezentuje graficznie (ikona) z godnie z projektem typ dokumentu (doc, pdf, ftf, itp.) oraz jego wielkość w KB przed pobraniem. umożliwiać będzie zmianę nazwy hiperłączy prowadzących do pobrania załącznika.

System umożliwiać będzie osadzanie w rozplanowaniu strony treści z innych portali (wiadomości, stan powietrze, dane pogodowe, transmisje video, systemy kolejkowe, itp.).

System umożliwiać będzie dodawanie do treśći plików, galerii zdjęć, pojedynczych zdjęć, map, filmów, formularzy (kontaktowego, głosowania, ankiet), ramek oraz kodów zewnętrznych (np. z platformy Youtube).

System umożliwiać będzie powiązanie stron z wybranymi aktualnościami w podziale na kategorie.

W przypadku podania błędnego adresu dla projektu system prezentuje przygotowaną stronę 404, która po 2 sekundach przekieruje internautę na stronę główna systemu.

System umożliwiać będzie zarządzanie treścią całego serwisu internetowego bez konieczności znajomości języków programowania. Do obsługi wystarcza podstawowa znajomość programów do edycji tekstu, obróbki grafiki.

#### **EDYTOR**

W wybranych formularzach publikacja i redakcja treści odbywa się za pomocą edytora stron typu Rich Text Format z funkcją WYSIWYG w zakresie funkcji: tekst (pogrubienie, pochylenie, podkreślenie, przekreślenie, zmiana wielkości), zmiana kroju czcionki, obsługa stylów, wytnij, kopiuj, wklej, wklej z edytora (oczyszczając tekst ze zbędnych znaczników), szukaj, wcięcia (zwiększ oraz zmniejsz), cofnij, wykonaj ponownie, dodaj link, usuń link, wstaw kotwice, wstaw ankietę, wstaw grafikę, wstaw galerię między bloki tekstu w kilku wariantach rozplanowania, malarz formatów, widok kodu HTML'a, wstaw

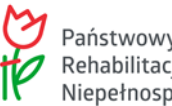

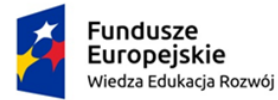

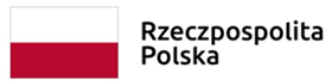

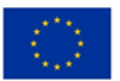

datę, wstaw godzinę, podgląd, kolor tekstu, kolor tła tekstu, wstaw i edytuj tabelę, wstaw linię pozioma, indeks górny i dolny, wstaw znak specjalny, wstaw media, wyrównanie tekstu (do lewej, do prawej, do środka, justowanie), znajdź i zamień, edytuj na całym ekranie, wstawienie warstw, wstawienie niełamliwej spacji, usuń formatowanie, wstaw emotikony menu kontekstowe. Edytor udostępnia listę zaproponowanych stylów możliwych do użycia i formatujących elementy treści w minimalnym zakresie:

- lista numerowana kwadrat,
- lista numerowana checkmark,
- lista numerowana alfabet małe litery,
- lista numerowana alfabet duże litery,
- lista numerowana alfabet rzymski małe litery,
- lista numerowana alfabet rzymski duże litery,
- cytat,
- bardzo ważne informacje,
- uwaga informacje,
- istotne informacje,
- adres www.

Redaktor edytujący powinien mieć blokowany dostęp jedynie do katalogu w którym umieszczać będzie elementy powiązane ze treścią. Każda strona / aktualność, obiekt posiada swój niezależny folder a w nim tylko materiały, które są z nią powiązane.

Edytor posiada narzędzie do zarządzania elementami graficznymi w katalogu dla każdej strony, umożliwiające dodawanie, usuwanie, edytowanie (zmiana wielkości, kadrowanie, obrót) grafik dla strony internetowej.

Edytor ma możliwość wklejania kodów z portalów społecznościowych. Redaktor będzie mógł skopiowany kod osadzania z portalu społecznościowego wkleić bezpośrednio do okna edycji, bez konieczności przełączania w widok kodu HTML. Wklejony kod powinien po zapisie zamienia się w zawartość strony pobranej z serwisu zewnętrznego (YouTube, GoogleMaps, StretView). Redaktor po zapisie będzie mógł edytować wielkość osadzonego okna z treścią.

W wybranych polach opisowych powyższy edytor będzie mógł być wykorzystywany w formie uproszczonej, w zależności od zaplanowanych funkcji poszczególnych pól edycyjnych formularzy.

#### **Dokumenty do pobrania / Załączniki**

Treści publikowane przez redaktorów mogą zawierać dokumenty do pobrania (załączniki). Możliwość dodawania do treści dokumentów do pobrania metodą przeciągnij i upuść wielu załączników jednocześnie. Wskazane dokumenty do pobrania powinny się automatycznie kopiować na serwer. Redaktor ma możliwość zarządzania dołączonymi dokumentami: kolejność wyświetlania, ich opisy, nazwy. Możliwość umieszczenia informacji o dacie i osobie która wytworzenia dokument / załącznik.

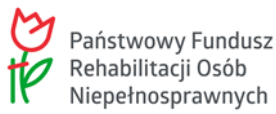

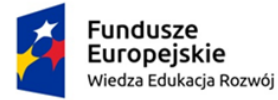

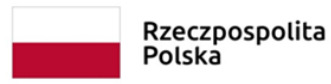

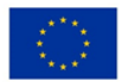

Opisy dokumentów do pobrania, będące aktywnymi linkami do plików, prezentowane są w zaplanowanych miejscach strony. Podczas ich prezentacji automatycznie rozpoznawane są formaty dokumentów (doc, pdf, xls, i inne) charakteryzowane ikoną oraz prezentowana będzie wielkość załącznika (KB) przy linku pliku do pobrania. Redaktor ma możliwość umieszczania wstawionych załączników także pomiędzy treściami za pomocą osadzania kodu. Osadzony kod umożliwiać będzie estetyczną prezentacją nazwy będącej linkiem do dokumentu, ikony prezentującej format dokumentu i wielkości pliku. Załączniki posiadają licznik pobrań.

#### **Galerie zdjęciowe**

Możliwość dołączania do publikowanych treści (aktualności, strony, itp.) jednej lub kilku galerii z listy utworzonych. Redaktor powinien móc dołączać jedynie galerie stworzone przez siebie. Redaktor z uprawnieniami moderatora będzie mógł także dołączać do strony galerie stworzone przez innych redaktorów.

Wprowadzane treści przez redaktorów mogą być automatycznie podpisywane (nazwisko, funkcja, wydział, inne). Informacje pobierane są z ich profilu redakcyjnego.

Elementy systemu (strony, aktualności, itp.) wzbogacane są dodatkowymi galeriami zdjęć (poza grafikami w treści),

Elementy systemu (strony, aktualności, itp.) wzbogacane są dokumentami do pobrania - po wstawieniu dokumentu do pobrania rozpoznawany będzie jego format (doc, xls, pdf, itp.) i automatycznie przed nazwą załącznika dodawana będzie odpowiednia ikonka oraz wielkość pliku w kilobajtach.

Wszystkie pliki umieszczane w Systemie jako załączniki są umieszczane z poziomu panelu zarządzania Systemu. Dla konkretnej treści (aktualność, strona, galeria, obiekt, itp.) tworzony będzie indywidualny katalog tworzące go treści (np. grafiki, załączniki).

W panelu zarządzania, w zakładce Konfiguracja Portalu, istnieje możliwość wskazania dozwolonych formatów plików dla publikowanych załączników.

Liczba elementów w modułach (stron, aktualności, itp) będzie mogła być dowolna bez ograniczenia ilości, bez ograniczenia liczby poziomów, zgodnie z projektem graficznym.

Istnieje możliwość podglądu widoku elementów (strony, aktualności) systemu przed ich publikacją. Podgląd będzie identyczny w stu procentach jak informacja po opublikowaniu.

System będzie mógł być prowadzony w kilku zamówionych wersjach językowych,

System umożliwiać będzie opisywanie elementów systemu (strony, aktualności) za pomocą słów kluczowych i znaczników metadata. Ułatwiają one odbiorcom dotarcie do informacji.

System posiada kontrolę czasu publikacji elementów systemu (strony, aktualności).

System automatycznie generuje mapę witryny (sitemap).

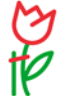

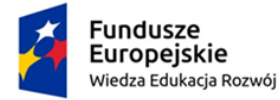

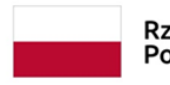

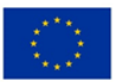

#### Wyszukiwarki

System posiada wyszukiwarkę ogólną wszystkich wprowadzonych danych oraz wyszukiwarki tematyczne w wybranych modułach.

Wyszukiwarka powinna przeszukuje cały tekst w systemie danych. Administrator portalu posiada możliwość dostępu do historii zapytań wyszukiwarki. Historia zapytań będzie podzielona na dwie kategorie, pierwsza to pytania, na które internauta uzyskał odpowiedź druga to pytania, na które internauta nie uzyskał odpowiedzi. Gdy internauta nie uzyska odpowiedzi na poszukiwaną frazę administrator uzyskuje informację o nietrafionym zapytaniu, wraz ze statystyką (liczbą wyświetleń) tego zapytania. Informację taką administrator ma możliwość uzupełnienia o komentarz i podpowiedź przy kolejnym jej wyszukaniu. Komentarze i podpowiedzi pokażą się po ponownym wpisaniu tej samej frazy przez Internautę.

System posiada możliwość udostępniania panelu zarządzania upoważnionym redaktorom i administratorom oraz przydzielania im uprawnień (do modułów oraz do wykonywanych operacji). System zarządzania redaktorami będzie opisany szczegółowo w dziale administracja.

System posiada możliwość korzystania z narzędzi kontroli publikacji - możliwość publikacji treści online przez redaktorów lub weryfikacja treści przed publikacją.

Poszczególne moduły systemu posiadają automatyczny rejestr zmian i historii działań redaktorów.

System posiada mechanizmy przeglądania statystyk i analiz statystycznych.

System posiada rejestr fraz, gdzie zapisywane są wszystkie wyszukiwania wyszukiwarki z podziałem na znalezione i nie znalezione oraz informacją o ilości wyszukań. Do każdej szukanej frazy administrator będzie mógł przypisać komentarz lub wskazówki, które pokazują się internacie przy wyświetlaniu wyników.

System oferować będzie dostęp do instrukcji pomocy dla zalogowanych użytkowników. System oferować będzie możliwość zgłaszania uwag do pomocy serwisowej z panelu redakcyjnego.

### **ZGODNOŚĆ ZE STANDARDAMI TECHNLOGICZICZNYMI I PRAWNYMI**

Spełnia on wszystkie wymagane standardy technologiczne i prawne (WCAG, W3C, RDW, CSS, itp.) Treści portalu muszą być zgodne ze standardami tworzenia stron internetowych W3C. Muszą one pomyślnie przejść weryfikację przez walidatory znajdujące się na stronach http://validator.w3.org (weryfikacja XHTML) oraz http://jigsaw.w3.org/css-validator (weryfikacja CSS).

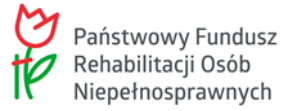

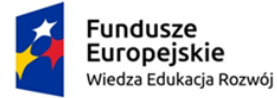

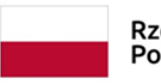

Unia Europejska Europejski Fundusz Społeczny

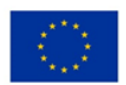

Dostępny samorząd – granty

### **DOSTĘPNOŚĆ / WCAG 2.1 AA / CERTYFIKAT**

**Oprogramowanie w części publicznej uwzględnia możliwości i potrzeby osób niepełnosprawnych, w tym postanowienia WCAG 2.0 (z uwzględnieniem poziomu AA) tj. wytycznych dotyczących dostępności treści internetowych zgodnie z Rozporządzeniem Rady Ministrów z dnia 12 kwietnia 2012 r. w sprawie Krajowych Ram Interoperacyjności, minimalnych wymagań dla rejestrów publicznych 4/102 i wymiany informacji w postaci elektronicznej oraz minimalnych wymagań dla systemów teleinformatycznych (Dz. U. 2012r., poz. 526) oraz poprzez spełnienie wymagań określonych w Ustawie z dnia 4 kwietnia 2019 r. o dostępności cyfrowej stron internetowych i aplikacji mobilnych podmiotów publicznych (WCAG 2.1). Ponadto rozwiązania udostępniane w części publicznej muszą zapewniać dostępność na poziomie AA.**

Zastosowany w systemie edytor do redakcji treści powinien posiadać będzie funkcje umożliwiające prawidłowe przygotowanie treści zgodnie z wymogami WCAG. Powinien posiadać gotowe funkcje umożliwiające wstawianie znaczników H3, H4, H5, H6 bez wglądu w kod HTML. Wstawianie grafik powinno umożliwiać uzupełnianie wszystkich wymaganych pól i opcji. Redaktor będzie przy wstawianiu grafik ostrzegany ewentualnym pominięciu i konieczności uzupełniania treści alternatywnych. System z poziomu panelu zarządzania przed publikacją treści umożliwiać będzie sprawdzenie redaktorowi zgodności technicznej ze standardem WCAG.

Moduł zapewniać będzie zwiększenie dostępności portalu dla osób z niepełnosprawnością zgodnie z WCAG 2.1 poziom AA.

Funkcjonalności m. in:

- projekt i kolorystyka portalu w wersji podstawowej powinna spełniać wymogi kontrast na poziomie min. 4,5:1 bez konieczności włączania dodatkowej wersji kontrastowej,
- możliwość powiększenia strony z zachowaniem jej czytelności do minimum 200%,
- panel administratora pozwalający na tworzenie i redagowanie treści zgodnie z WCAG 2.1 poziom AA.
- Panel administracyjny powinien informować o niezgodnościach technicznych (np. opisy alternatywne) podczas pracy redakcyjnej.
- Panel umożliwiać będzie przed publikacją treści sprawdzenie poprawności technicznej i zgodności z wymogami WCAG redagowanej treści.

Wykonawca przeprowadzi niezależny audyt końcowy i przedstawi raport potwierdzający spełnienie godność ze standardem WCAG. Wykonana strona będzie posiadała certyfikat potwierdzający zgodność ze standardem WCAG. Dostępność portalu na poziomie WCAG 2.1 poziom AA będzie mogła być sprawdzana za pomocą linku w stopce strony internetowej walidatorem [http://wave.webaim.org.](http://wave.webaim.org/)

#### RODO / DEKLARACJE WCAG

Redaktor posiadać powinien dostęp do modułu umożliwiającego zarządzanie treściami:

- deklaracją dostępności,
- informacje o dostępności,
- polityką prywatności,
- treścią zgody "ciasteczek",

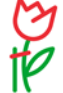

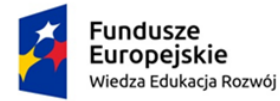

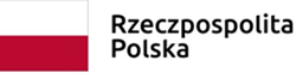

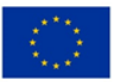

- zgody na przetwarzanie danych osobowych,
- oświadczenia o akceptacji regulaminu,
- informacji o dostępności i kontraście,
- informacji o załącznikach,

System posiada opublikowane przykłady w/w dokumentów i deklaracji.

#### **KONFIGURACJA SYSTEMU**

System umożliwiać będzie samodzielne konfigurowanie metadanych globalnie dla strony internetowej oraz dla jej poszczególnych części / modułów (aktualności, galerie, strony, formularze, itp.) w zakresie: znacznik title, opis, słowa kluczowe, stopka.

System umożliwiać będzie samodzielną zmianę kluczowych elementów użytych w projekcie:

Zmianę nazwy projektu używanej w przeglądarce, wysyłanych emailach, itp.

System umożliwiać będzie administratorowi decydowanie jakie rodzaje plików (formaty) mogą być załączane przez redaktorów do treści.

Treści odnośników pod zajawkami linkującymi do pełnej treści np. "Zobacz całość" treści przycisku szukaj (np. szukaj, zajdź, itp.).

System umożliwiać będzie konfiguracje sposobu wyświetlania formatu dat i dni tygodnia w publikowanych treściach.

System umożliwiać będzie samodzielną zmianę zaprojektowanej kolorystyki użytych kolorów. System umożliwiać będzie samodzielną zmianę zaprojektowanego kroju użytych czcionek (np. czcionka domyślna, treść, tytuły, nazewnictwo bloków i belek informacyjnych.

System umożliwiać będzie konfigurację wielkości oraz maksymalnych wielkości dla dodawanych grafik : miniatur, zajawek, plakatów, grafik treści, infoboksa. Możliwość ustalenia zachowanie się sposobu zmiany grafik: skalowanie, kadrowanie.

System umożliwiać będzie samodzielną zmianę zaprojektowanych domyślnych grafik w przypadku ich braku w treści dla: miniatur, zajawek, plakatów, grafik treści, infoboksa.

System umożliwiać będzie samodzielną zmianę ikony projektu favicony.

System umożliwiać będzie samodzielną zmianę zaprojektowanej treści strony błędu 404..

System umożliwiać będzie skonfigurowanie bezpiecznej puli adresów IP z który mogą logować się do panelu administracji redaktorzy.

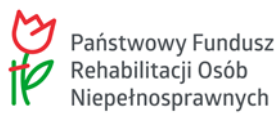

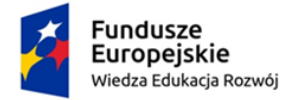

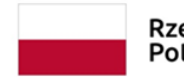

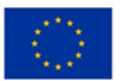

System umożliwiać będzie konfigurację wymuszania czasu zmiany haseł redakcyjnych oraz ustalanie wymaganej siły i długości haseł.

System umożliwiać będzie konfigurację serwera pocztowego wykorzystywanego do obsługi wysyłanych informacji:

- 1. Domena, z której będą wysyłane wiadomości,
- 2. Adres e-mail jaki odbiorcy zobaczą,
- 3. Nazwa użytkownika, jaką odbiorcy zobaczą w polu "Nadawca" ,
- 4. Serwer SMTP, Serwer SMTP użytkownik,
- 5. Serwer SMTP hasło,
- 6. Serwer SMTP port,
- 7. Protokół bezpieczeństwa

Konfiguracja umożliwiać będzie samodzielną zmianę szablonu wysyłanych wiadomości przez system. Zmianę nagłówka graficznego oraz zmianę i kompozycję szablonu domyślnych treści za pomocą udostępnionego edytora.

System umożliwiać będzie samodzielną zmianę ilości prezentowanych na stronie głównej aktualności prezentowanych w kilku konfigurowalnych wariantach (rozszerzonym, podstawowym, skróconym). Umożliwiać będzie samodzielną zmianę liczby kolumn wyświetlanych aktualności, sposobu sortowania (malejąco / rosnąco), kierunku sortowania.

System umożliwiać będzie konfigurację domyślnej lokalizacji mapy oraz skali powiększenia prezentowanej widokach poszczególnych modułów (formularze, lokalizacja wydarzeń w kalendarzu, itp.)

System posiada funkcję " Kosz" z możliwością przywrócenia usuniętych elementów i historii wykonywanych operacji. Upoważniony redaktor będzie mógł przywrócić z kosza usunięte treści. Kosz prezentuje usunięte treści z informacją z jakiego modułu została usunięta, nazwę treści, datę usunięcia, użytkownika który usunął treść. System oferować będzie możliwość podglądu treści i jej przywrócenia. System oferować będzie wyszukiwarkę umożliwiająca odnalezienie treści w koszu po parametrach wyszukiwania" moduł, nazwa treści, okres usunięcia (daty i godziny), użytkownik. Po przywróceniu treść będzie znajdować się w panelu w odpowiednim module z opcją umożliwiającą weryfikację i ponowne jej opublikowanie.

#### **ADMINISTRACJA DOSTĘPEM / ZARZĄDZANIE UŻYTKOWNIKAMI**

System zakłada jeden panel administracyjny, który umożliwiać będzie tworzenie bez ograniczenia ilości kont służących do logowania i dostępu do panelu administracyjnego przez redaktorów i zarządzania informacją we wszystkich wymienionych modułach funkcjonalnych.

Upoważniony Administrator będzie mógł w module Administracja stworzyć nowy profil dla redaktora nadając mu uprawnienia do poszczególnych modułów funkcjonalnych oraz określić czas dostępu i zakres czynności.

Administrator posiada dostęp do raportu o aktywności użytkownika: logowania, przynależność do grup

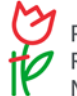

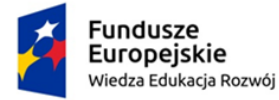

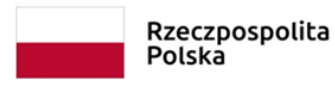

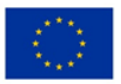

redakcyjnych, ilość opublikowanych informacji w poszczególnych modułach.

Moduł umożliwiać będzie kontrolowanie i zatwierdzanie treści wprowadzanej przez redaktorów. Uprawnienia są granularne – umożliwiać będą nadanie danemu redaktorowi uprawnień tylko do określonej kategorii informacji w module (np. grup stron lub jednej konkretnej strony)

Uprawnienia redaktora są określane w formie:

- redaktor ( kto? np. Jan Kowalski),
- zasób (do czego? np. strona, grupa stron, moduł),
- prawa w jakim zakresie? np. tworzenie, przeglądanie, edycja, publikacja.
- rodzaj edytora (pełny, ograniczony, brak),

Moduł umożliwiać będzie stworzenie profili dla przykładowych poniższych rodzajów redaktora np.:

- Redaktor edytujący osoba zweryfikowane posiadająca konto redakcyjne w serwisie / wprowadza treści do portalu,
- Redaktor Moderujący posiada uprawnienia redaktora oraz możliwość publikacji treści i ich prezentację w portalu (zatwierdza/odrzuca/moderuje treści),
- Redaktor Administrujący zarządza strukturami serwisu, zarządza opcjami Super Administrator – zarządza uprawnieniami redaktorów i modułami w całym portalu, globalnymi konfiguracjami portalu.
- Wszyscy inni użytkownicy portalu, którzy korzystają z treści portalu nazywanymi są Internautami. Nie posiadają oni kont redakcyjnych.

Poszczególne uprawnienia można łączyć dla wybranego redaktora. Uprawnienia redaktora mogą być różne dla poszczególnych modułów. Istnieje możliwość tworzenie grup z uprawnieniami i przypisywania redaktorów do grup, z których przejmują uprawniania. Ułatwia to zarządzanie uprawnieniami przy dużej liczbie redaktorów.

Redaktor będzie mógł edytować treści systemu, które są niedostępne dla Internautów. Treści mogą być następnie zgłaszane do publikacji lub publikowane, w zależności od nadanych redaktorowi uprawnień.

Redaktor będzie mógł zgłosić treść do publikacji w każdym poziomie struktury modułu do którego ma uprawnienia redakcyjne.

Wraz z dostępem do edycji treści (np. strony) redaktor uzyskuje automatycznie dostęp do katalogu w którym zapisywane mogą być elementy z treści (np. grafiki) z możliwością zarządzania (dodawanie, usuwanie, edycja) nimi.

Dodawanie / edycja profilu użytkownika. Funkcjonalności:

- Dodawanie / edycja redaktorów (Pola formularza):
	- o ustalanie identyfikatora do logowania,
	-
	- o pole hasła,
	- o Potwierdzenie hasła,<br>∣o imię i nazwisko redal imie i nazwisko redaktora.
	- o instytucja / wydział,

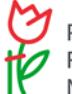

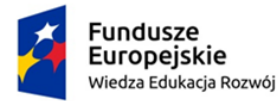

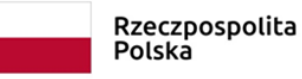

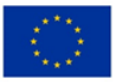

- o funkcja,
- o e-mail,
- o telefon,
- o zdjęcie,
- 2. Wymagany zakres nadawanych uprawnień.
- 3. Czas blokady po nieudanych logowaniach,
- 4. Czas wygaśnięcie hasła,
- 5. Czy redaktor ma możliwość zmiany samodzielnie hasła,
- 6. Dozwolone adresy IP, z których będzie mógł logować się redaktor,
- 7. Monitoring aktywności użytkowników portalu historia logowań (data i godzina, status logowania, adres IP) logowanie.

Edycja nadanego hasła przez użytkownika. Funkcjonalności:

- 1. dotychczasowe hasło,
- 2. nowe hasło,
- 3. powtórzenie nowego hasło.

Zarządzanie uprawnieniami. Funkcjonalności:

- 8. Dostęp do listy redaktorów,
- 9. Lista bieżących uprawnień z możliwością modyfikacji,
- 10. Lista modułów i elementów do wyboru,
- 11. Ustalanie uprawnień.
- 12. Zarządzanie grupami uprawnień,
- 13. Zarządzanie Funkcjami,
- 14. Zarządzanie Jednostkami / Wydziałami
- 15. Zarządzanie komunikatami dla redaktorów w oknie logowania,
- 16. Komunikat w emailu przypominającym hasło redaktora.

System nie powinien posiadać ograniczenia co do ilości kont redakcyjnych i administracyjnych oraz ograniczenia co do jednorazowej pracy wielu redaktorów.

#### **PORTAL**

Portal umożliwiać będzie samodzielne tworzenie i administrowanie strukturą stron i podstron modułu oraz wypełnianie ich treścią w wymaganych (określonych w zamówieniu) wersjach językowych. Portal CMS umożliwiać będzie tworzenie drzewiastej struktury serwisu z dowolną ilością zagłębień (projektowanie nawigacji portalu - menu). Możliwość przenoszenia stron i podstron w strukturze, w tym także całych działów struktury, metodą "drag and drop".

Wymagane funkcjonalności Portalu:

- 1. dodawanie stron,
- 2. usuwanie stron,
- 3. zmiana kolejności stron pojedynczo na tym samym poziome struktury,
- 4. zmiana kolejności stron blokowo pomiędzy poziomami struktury.

Generator struktury drzewa menu:

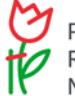

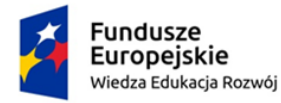

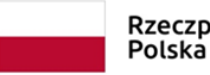

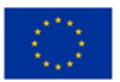

- Dodawanie stron i podstron,
- Usuwanie stron i podstron,
- Edycja stron i podstron,
- Ukrywanie stron w menu,
- Ukrywanie stron w portalu,
- Przenoszenie stron i ich grup pomiędzy punktami i strukturą menu metodą przeciągnij i upuść,
- Wyszukiwarka wewnętrzna.

Istnieje możliwość zmiany nazw menu i innych materiałów bez naruszania spójności witryny.

Lista podsumowującą wszystkie elementy czekające na moderowanie będzie segregowana według daty (najstarsze na górze listy),

Wymagane pola formularza i funkcje publikacji stron:

- Tytuł nazwa strony w menu.
- Data publikacji od pokazuje stronę internautom danej daty, godziny i minuty. Wybór za pomocą kalendarza,
- Data publikacji do ukrywa stronę internautom danej daty, godziny i minuty. Wybór za pomocą kalendarza,
- Streszczenie strony pole tekstowe, automatycznie generujące tekstu wprowadzający dotyczącego zawartości strony. Skrót publikowany będzie w zaplanowanych miejscach projektu graficznego. Tekst generowany automatycznie z treści strony będzie mógł być korygowany przez redaktora edytującego stronę.
- Zdjęcie charakterystyczne dla danej strony możliwość wskazania grafiki charakterystycznej dla tworzonej strony, która dostosowuje się automatycznie do zaprojektowanej wielkości i będzie wykorzystywana w zaplanowanych miejscach portalu (np. pełnej treści strony, miniaturka). System generuje automatycznie wszystkie potrzebne rozmiary grafiki z możliwością jej korekty w każdym z wygenerowanych rozmiarów.
- Opis zdjęcia pole tekstowe umożliwiać będzie opisanie wprowadzonego zdjęcia. Opis prezentowany będzie pod grafiką lub w polu "ALT" zgodnie z projektem graficznym.
- Możliwość dodawania do strony dokumentów do pobrania metodą przeciągnij i upuść wiele załączników jednocześnie. Opisano w dziale Informacje Ogólne.
- Możliwość dodawania do strony jednej lub wielu galerii zdjęciowych. Opisano w dziale Informacje Ogólne.
- Możliwość dołączania do strony najnowszych aktualności z wybranych kategorii publikowanych w module Centrum Prasowe.
- Możliwość automatycznego wstawiania strony do zawartości InfoBoksa na pierwszą stronę,
- Możliwość pokazywania / ukrywania strony w menu,
- Możliwość pokazywania / ukrywania strony w portalu dla wyszukiwarki,
- Możliwość oznaczenia strony jako szczególnie polecanej,
- Możliwość ukrywania streszczenia strony i grafiki zajawkowej,

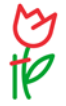

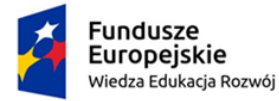

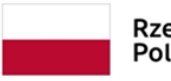

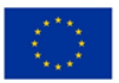

- Słowa opisywania za pomocą słów kluczowych używane w wyszukiwaniu oraz META TAG,
- Wartość dla znacznika title pobierana automatycznie z treści strony lub korygowana przez redaktora,
- Opis strony używany w META TAG,
- Link bezpośredni linkowanie bezpośrednie z menu strony do stron zewnętrznych i wewnętrznych portalu,
- Możliwość dodania indywidualnej stopki do każdej strony,
- Możliwość wprowadzania wewnętrznych komentarzy i uwag dostępnych dla redaktora edytującego,
- Funkcja powiadamiania administratora o ostatecznym ukończeniu redakcji przez redaktora bez uprawnień do publikacji,
- Okno edycyjne strony z edytorem tekstowym zawierać powinno pole tekstowe z edytorem. Funkcje edytora opisane w dziale Informacje ogólne.

Możliwość konfigurowania zakresu dostępnych funkcji edytora przy nadawaniu uprawnień (ograniczenie możliwości formatowania) przez administratora dla:

- redaktora,
- redaktora z moderacją,
- administratora,

Strona posiada funkcje zapisywania, publikacji, odrzucania zmian - przez redaktorów i administratora w zależności od uprawnień, jakie im nadano:

- zapisywania wprowadzonych treści,
- podglądu zapisanych treści przez redaktora przed publikacją identyczny z widzianym przez internautę po opublikowaniu strony.
- publikacja strony,
- usuwanie strony,
- wycofanie z publikacji,
- odrzucenie strony z możliwością podania przyczyny w uwagach wewnętrznych do strony.

W przypadku braku uprawnień do publikacji redaktor będzie posiadać dostępne przyciski umożliwiające przekazanie strony do publikacji, przekazanie wycofania z publikacji lub usunięcia.

Strony mają możliwość publikowania w nich treści zewnętrznych z kanałów RSS. Możliwość przeglądania stron według:

- tworzonej struktury drzewiastej,
- listy stron
- strony utworzonych i zarządzanych przez zalogowanego redaktora.

System zarządzania modułem będzie posiadać wyszukiwarkę wewnętrzną, umożliwiającą redaktorowi przeszukiwanie stron w zależności od jego uprawnień. Wyszukiwanie po: nazwa, treść, autor, data publikacji. Wyniki wyszukania są prezentowane w formie listy z możliwością ustalenia przez redaktora sposobu sortowania wyników (wg. daty, nazwy, języka, redaktora).

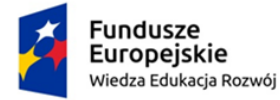

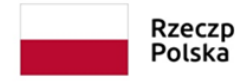

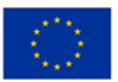

Możliwość szybkiego filtrowania stron utworzonych przez siebie.

Możliwość grupowego wykonywania operacji na stronach (publikowania, usuwania z publikacji, kasowania).

Administrator powinien posiadać dostęp do konfiguracji modułu umożliwiającego:

- **1)** zmianę widoku prezentowanych w projekcie stron (stron kafelki, lista, tabela),
- **2)** ilość kolumn w których prezentowane są strony,
- **3)** limit maksymalnej liczny zajawek prezentujących strony,
- **4)** rozmiar grafiki zajawkowej strony,
- **5)** wyświetlanie tekstu zajawki strony,
- **6)** długość tekstu zajawki,
- **7)** konfiguracja układu i zawartości zajawki.

#### **AKTUALNOŚCI**

Aktualności z możliwością redakcji i publikacji aktualności przez upoważnionych redaktorów lub publikacii moderowanei.

Możliwość tworzenia struktury drzewiastej kategorii i podkategorii informacyjnych do których przypisywane są aktualności:

- nazwa kategorii,
- opis kategorii,
- grafika domyślna dla wiadomości przypisanej do kategorii,
- opis alternatywny dla grafiki,
- rozmiar grafiki,
- dostępność aktualności umieszczonych w kategorii dla kanału RSS,

Zarządzanie aktualnościami w formie listy z prezentacją tytułu, daty publikacji, użytkownika publikującego, statusem (robocza, publikowana, archiwalna, do publikacji, do usunięcia, odrzucona), edycją i usunięciem. Redaktor będzie mógł duplikować treści wcześniejszych aktualności w celu ich przeredagowania i publikacji jako nowa aktualność. Redaktor będzie mógł dokonywać operacji jednocześnie na wielu aktualnościach (usuwania, publikowania, wycofania z publikacji).

Możliwość edycji i publikacji aktualności w zakresie:

- Tytuł nazwa aktualności w menu,
- Data publikacji od pokazuje aktualność internautom danej daty, godziny i minuty. Wybór za pomocą kalendarza lub klawiatury,
- Data publikacji do Wybór za pomocą kalendarza lub klawiatury. Po przekroczeniu daty system oznacza aktualność jako archiwalną, wymusza jej usunięcie z InfoBoks i listy promowania.
- Streszczenie aktualności pole tekstowe, automatycznie generowany tekst wprowadzający, dotyczący zawartości aktualności. Skrót publikowany będzie w zaplanowanych miejscach projektu graficznego. Tekst skrótu będzie generowany automatycznie z treści aktualności i będzie mógł być korygowany przez redaktora edytującego aktualność.

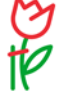

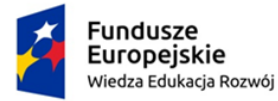

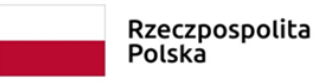

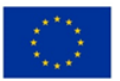

- Zdjęcie charakterystyczne dla danej aktualności możliwość wskazania grafiki charakterystycznej dla tworzonej aktualności, która dostosowuje się automatycznie do zaprojektowanej wielkości i będzie wykorzystywana w zaplanowanych miejscach portalu (np. pełnej treści, miniaturka). System generuje automatycznie wszystkie potrzebne rozmiary grafiki z możliwością jej korekty w każdym z wygenerowanych rozmiarów. W przypadku braku grafiki prezentowana będzie grafika zastępcza lub grafika charakterystyczna dla kategorii do jakiej została dodana aktualność.
- Opis zdjęcia pole tekstowe umożliwiające opisanie wprowadzonego zdjęcia. Opis prezentowany będzie pod grafiką lub w polu "ALT" zgodnie z projektem graficznym.
- Możliwość dodawania do aktualności dokumentów do pobrania. Opisano w dziale Informacje Ogólne.
- Możliwość dodawania do aktualności galerii zdjęciowych Opisano w dziale Informacje Ogólne.
- Kategorie (wybór kilku kategorii, w których ma się ukazać dana aktualność),
- Możliwość wykluczenia aktualności z wysyłki newslettera,
- Możliwość oznaczenia aktualności jako szczególnie polecanej,
- Możliwość opisywania aktualności za pomocą słów kluczowych używane w wyszukiwaniu oraz META TAG,
- Wartość dla znacznika title pobierana automatycznie z treści strony lub korygowana przez redaktora,
- Opis używany w META TAG
- Link bezpośredni linkowanie bezpośrednie z menu strony do stron zewnętrznych i wewnętrznych portalu ze sposobne otwarcia okna.
- Możliwość dodania indywidualnej stopki do aktualności,
- Możliwość ukrycia aktualności,
- Możliwość wprowadzania wewnętrznych komentarzy i uwag dostępnych dla redaktora edytującego,
- Funkcja powiadamiania administratora o ostatecznym ukończeniu redakcji przez redaktora bez uprawnień do publikacji,
- Okno edycyjne strony z edytorem tekstowym zawierać powinno pole tekstowe z edytorem. Funkcje edytora opisane w dziale Informacje ogólne,
- możliwość dołączania galerii,
- możliwość dołączania dokumentów do pobrania.

Funkcje tego modułu będą umożliwiać częstą publikację dużej ilości informacji o krótkim czasie życia, istnieje powiązanie treści z modułem newsletter.

Moduł aktualności umożliwiać będzie kategoryzację aktualności, a po zakończeniu czasu ich życia aktualności są automatycznie archiwizowane.

Mechanizm aktualności umożliwiać będzie automatyczne generowanie historii zmian edycji aktualności z podaniem pól, które w czasie edycji były zmieniane i operacji, które wykonywał redaktor. Automatyczne wpisy generowane przez mechanizmy strony redaktor można doprecyzować dodatkowo wg własnego uznania tworząc bardzo szczegółową historię zmian.

Aktualności z Centrum Prasowego są dostępne w formie RSS dla całości lub w poszczególnych kategoriach tematycznych.

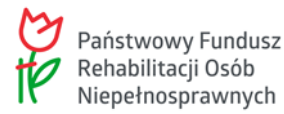

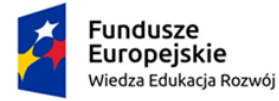

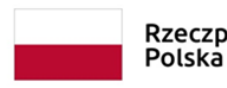

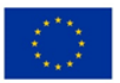

Moduł posiada indywidualną wyszukiwarkę wewnętrzna, umożliwiającą przeszukiwanie aktualności oraz archiwum aktualności zgodnie z kryteriami: tytuł, treść, data publikacji, autor, status. Moduł posiada indywidualną wyszukiwarkę w widoku internauty, umożliwiającą przeszukiwanie aktualności zgodnie z kryteriami:

- **a)** treść, Nazwa, słowo kluczowe, fraza,
- **b)** kategoria aktualności,
- **c)** data publikacji od data publikacji do.

Administrator posiada dostęp do konfiguracji modułu umożliwiającego:

- **8)** zmianę widoku prezentowanych w projekcie aktualności (kafelki, lista, tabela),
- **9)** ilość kolumn w których prezentowane są aktualności,
- **10)** limit maksymalnej liczny zajawek prezentujących strony,
- **11)** rozmiar grafiki zajawkowej strony,
- **12)** wyświetlanie tekstu zajawki strony,
- **13)** długość tekstu zajawki,
- **14)** konfiguracja układu i zawartości zajawki.

#### **GALERIE ZDJĘCIOWE**

Moduł galerii zdjęć umożliwiać będzie dodawanie, usuwanie i edycję galerii do ilości ograniczonej pojemnością zastosowanej macierzy dyskowej oraz łączenia ich z innymi treściami: stronami, aktualnościami, wydarzeniami, itp. Galeria posiada również możliwość tworzenia grupowania i wyświetlania zdjęć według określonego kryterium np. o podobnej kategorii / podkategorii, umożliwiać będzie grupowanie galerii wg nadawanych im tagów. W galerii istnieje możliwość tworzenia drzewiastej struktury kategorii i podkategorii, w których są grupowane galerie. Możliwość przypisywania galerii do jednej lub wielu kategorii i podkategorii.

Podczas tworzenia galerii automat tworzy kopie wszystkich potrzebnych rozmiarów zdjęcia potrzebnych na różnych etapach prezentacji galerii i zdjęć (miniaturka, widok pełnoekranowy, itp.) z możliwością ich korekty przez redaktora.

Redaktor będzie mógł przeglądać wszystkie galerie lub jedynie utworzone przez siebie w zależności od uprawnień. Moduł posiada indywidualną wyszukiwarkę wewnętrzna umożliwiającą szukanie galerii po: tytule, kategorii, czasie publikacji, statusie.

Galeria posiada możliwość przeglądania galerii i zdjęć przez redaktora wg struktury lub listy galerii.

Redaktor posiada dostęp jedynie do własnych galerii. Redaktor moderujący posiada dostęp do galerii innych redaktorów.

Moduł tworzenia galerii posiada wyszukiwarkę wewnętrzną, która umożliwiać będzie znajdowanie galerii przy użyciu filtrów (tytuł, kategoria, autor, data publikacji).

Redaktor będzie mógł dokonywać operacji jednocześnie na wielu galeriach (usuwania, publikowania, wycofania z publikacji).

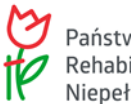

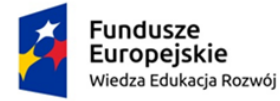

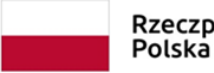

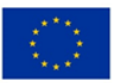

Możliwość dodania indywidualnej stopki do galerii. Moduł posiada rejestr i historię zmian.

Funkcjonalności:

Możliwość tworzenia galerii i opisywania ich za pomocą:

- nazwa galerii,
- przynależności do kategorii / podkategorii zdjęciowej,
- data publikacji od,
- data publikacji do,
- opisu galerii,
- autor
- dodawanie zdjęć metodą przeciągnij i upuść wiele,
- wyboru zdjęcia charakterystycznego dla galerii (jeden z listy wprowadzonych do zdjęć galerii).

Możliwość dodania zdjęć do galerii metodą przeciągnij i upuść, po której następuje kopiowanie zdjęć na serwer i generowanie wszystkich potrzebnych rozmiarów. Po dodaniu zdjęć redaktor będzie mógł w prosty sposób - metodą przeciągnij i upuść – ustalić kolejności zdjęć w galerii. Tytuły dodawanych zdjęć pobierane są z nazwy zdjęcia lub numerowane kolejno w zależności od ustawień w konfiguracji galerii. Po dodaniu zdjęć redaktor będzie mógł doprecyzować i edytować tytuły oraz opisy zdjęć.

Dodawanie zdjęć do galerii i opisywanie ich za pomocą:

- Tytułu zdjęcia,
- Zdjęcia, grafiki,
- Opisu zdjęcia,
- Opisu alternatywnego,
- Skrótu opisu.
- Opisu zdjęć.
- Kolejności zdjęcia w galerii,
- Wprowadzane do galerii zdjęcia są przygotowywane automatycznie we wszystkich potrzebnych w galerii wielkościach z możliwością ich korekty przez redaktora.

System posiada możliwość grupowania galerii w celu odpowiedniej prezentacji tematycznej galerii od strony internauty.

Galerie w widoku internauty posiadają funkcję pokazu slajdów w galerii lub przeglądania kolejno zdjęć. Utworzone galerie można wykorzystać bezpośrednio w redagowanych treściach tekstowych. Redaktor ma możliwość użycia galerii i jej prezentacji w publikowanych treściach w kilku wariantach rozplanowania:

- ściana grafiki pionowe i poziome automatycznie dostosowują się do miejsca jakie będzie przeznaczone na galerię.
- pokaz slajdów jedna duża grafika z miniaturami, umożliwiające przeglądanie zdjęć w galerii bez konieczności ich powiększania.
- kafelki zdjęcia galerii generują się w treści w jednolitej postaci (np. kwadratów).

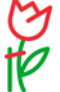

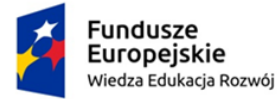

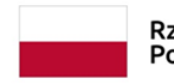

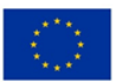

Redaktor wstawiający galerię do treści ma możliwość zmiany ustawień domyślnych dla: wielkości miniatur, wycentrowania galerii w treści, załączania lub nie tytułu galerii, tytułów zdjęć, czasu prezentacji zdjęć w pokazie.

Galeria posiada zakładkę konfiguracyjną, umożliwiająca administratorowi ustawianie parametrów (wielkości) generowanych zdjęć w tworzonych galeriach i potrzebnych miniaturach.

Konfiguracja elementu galerii umożliwiać będzie:

- ustalenie maksymalnej szerokości i wysokości importowanych zdjęć galerii w maksymalnym powiększeniu,
- wielkości wszystkich generowanych rodzajów wielkości zdjęcia.
- wielkość obrazka który będzie prezentowany w zajawce galerii powiązanej z aktualnością,
- ustalanie szerokości marginesu ramki w zdjęciu podczas jego prezentacji,
- wybór koloru tła galerii pod zdjęciem, szerokości i koloru ramki zdjęć,
- sposób nazewnictwa importowanych zdjęć (nazwy plików, numeracja),
- domyślna prezentacja zdjęć w galeriach,
- domyślny widok galerii dla internauty (kafelki, lista, tabela),
- liczba kolumn prezentacji galerii,
- limit galerii na jednej stronie,
- rozmiar grafik zajawkowych galerii.
- czy pokazywać tekst zajawek galerii,
- długość tekstu zajawek,
- konfiguracja układu i zawartości zajawki galerii.

#### **ROTATOR**

Opcja prezentowania animacji z najważniejszych treści z modułów (aktualności, strony, galerie, multimedia, wydarzenia, informator) w postaci zdjęcia i skróconego opisu w zaplanowanym miejscu strony głównej portalu. Treści w InfoBoks są prezentowane w sposób animowany co kilka sekund slajd. Animacja zatrzymuje się gdy pojawia się nad nią kursor. Można przyśpieszyć tempo pojawiania się slajdów przy użyciu strzałek (lewo / prawo). Oznaczone przez redaktora treści, prezentowane będą są w InfoBoks w formie zdjęcia, tytułu i opisu i linku do pełnej treści. Ilość aktualności we InfoBoks ograniczona będzie do ilości miejsca w projekcie. Po zmianie statusu treści na archiwalna , informacja będzie usuwana z zawartości InfoBoksa. Możliwość ustalania kolejności treści w InfoBoksie metodą przeciągnij i upuść. Możliwość zarządzania zawartością InforBoksa.

#### **MODUŁ BANEROWY**

Moduł banerowy z możliwością samodzielnego zarządzania banerami w zaplanowanych miejscach portalu. Moduł posiada mechanizmy umożliwiające samodzielne zarządzanie publikowanymi w portalu banerami informacyjnymi (wydarzenia miejskie, festiwale, festyny, itp.). Umożliwiać będzie kontrolowaną publikację banerów wg ustalonych przez administratora kryteriów i kombinacji. Umożliwiać będzie monitorowanie danych o prezentowanych banerach (czas, liczba wyświetleń, kliknięć, itp.).

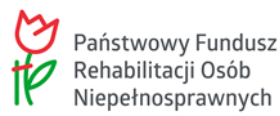

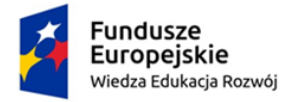

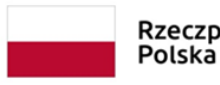

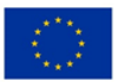

Moduł umożliwiać będzie publikowanie informacji oraz monitorowanie jej prezentacji. Jako banera w systemie banerowym redaktor będzie mógł użyć następujących typów obiektu:

- pliku graficznego (gif, jpg, png, bmp),
- ankiety / sondy,
- kodu html z innego systemu lub aplikacji.
- Funkcjonalności w przypadku banera dla pliku graficznego:
- Dodawanie i edycja banera,
- Wybór miejsca wyświetlania banera na stronie (według ustalonych w projekcie graficznym miejsc banerowych),
- Zarządzanie banerem (wybór banera),
- Nazwa banera / opis alternatywny

• opis dodatkowy,

Plik banera

• Adres odnośnika,

• Wybór sposobu wyświetlania strony, do której prowadzi baner (nowe okno/to samo okno),

• Data publikacji od-do,

• Godziny wyświetlania banera od – do,

• Limit ilość kliknięć,

• Maksymalna ilość wyświetleń,

Ukrycie banera,

• Informacja o ustawieniach banerów w formie tabelarycznej.

W przypadku innych typów obiektów pola formularza są dostosowane do jego charakteru.

Baner będzie mógł być publikowany globalnie dla całego systemu (w tym samym miejscu) lub indywidualnie dla modułów (np. tylko w Centrum Prasowym). Istnieje możliwość tworzenia grup banerów, dodawania banerów do grupy która będzie publikowana w jednym miejscu. Banery w tym samym miejscu jednej grupy posiadają możliwość rotacji i ustawienia jej rodzaju (np. kolejno, losowo).

Dodawanie grup banerów:

- Nazwa grupy,
- Wybór pozycji na stronie,
- Dodaj grupę.

Edycja grupy banerów:

- przypisz plik do grupy (wybór banera, który ma być w danej grupie),
- ustawienie kolejności wyświetlania danej grupy banerów,
- dodaj baner do grupy,
- informacje o banerach danej grupy (liczba wyświetleń i kliknięć, maksymalna liczba wyświetleń i kliknięć),
- usunięcie wybranego banera z grupy,
- info o metodach wyświetlania banerów,

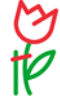

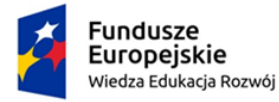

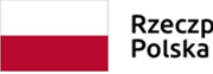

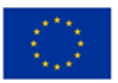

- info o właściwościach grupy,
- możliwość zmiany wyświetlanego banera na inny z danej grupy,
- ustawienie standardu wyświetlanego banera (wyświetlanie losowe, wyświetlanie kolejno, tylko jeden wybrany baner),

Przegląd statystyk dla danego banera:

- Ilość wszystkich wyświetleń,
- Ilość wszystkich kliknięć.

Projekt graficzny zakłada różnorodność form prezentacji banera: bener w polu banerowym, banery animowane i zmieniające się w czasie, banery wysuwane z boku strony internetowej, banery wyskakujące pup-up.

W tabeli z listą możliwych pól banerowych w rozplanowaniu będzie się znajdować informacja o sugerowanych wielkościach banerów dla każdego z zaplanowanych miejsc.

System banerowy zawiera możliwość zarządzania polem banerowym nagłówka strony z możliwością wstawiania banerów i określeniem kilku sposobów animacji i jej czasu w nagłówku.

#### **PASEK INFORMACYJNY**

Pasek informacyjny oferować będzie funkcje paska informacyjnego z płynnie przesuwającym się tekstem. Będzie oferować również możliwość wyróżniania ważnych informacji w przewijanym pasku na stronie głównej i linkowania do nich artykułów oraz samodzielnego wprowadzania bieżących informacji w panelu zarządzania.

Wymagane funkcje:

- opcja 'wyłączenia',
- rodzaj statyczny / pływający
- sposób zmiany (przewijany, przekładany),
- szybkość zmiany treści,
- tempo przewijania,
- tryb pracy (news /komunikaty)
- możliwość zmiany koloru czcionki i tła,
- możliwość linkowania informacii do treści na stronie.
- możliwość włączania automatycznego generowania treści paska informacyjnego z tytułów bieżących aktualności.
- zarządzanie komunikatami,
- przywracanie ustawień domyślnych

#### **FORMULARZE KONTAKTU**

Moduł ten udostępnia formularz kontaktowy do osób / komórek Instytucji, przez który Internauta będzie mógł przekazać informacje (zgłoszenia, uwagi, itp.)

Redaktor będzie mógł za pomocą kreatora stworzyć nieograniczoną liczbę formularzy kontaktu do adresatów w zakresie:

- 1. Pełna nazwa,
- 2. Adres e-mail,

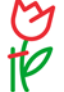

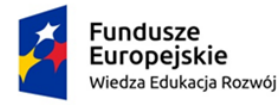

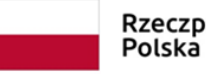

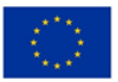

- 3. Osoba odpowiedzialna ,
- 4. Ulica,
- 5. Numer,
- 6. Kod pocztowy,
- 7. Miejscowość,
- 8. Nr tel.,
- 9. Uwagi,
- 10.Komunikat potwierdzający dla Internauty,
- 11.Status formularza (aktywny / nieaktywny, dostępny dla internautów / redaktorów),
- 12.Link do stworzonego formularza.

Formularz generowany będzie dla internauty w ustalonej strukturze pól;

- Informacje dla nadawcy,
- Zmiana adresata,
- Dane adresata,
- Tytuł wiadomości,
- Treść wiadomości,
- Możliwość podania danych do kontaktu zwrotnego,
- Możliwość dołączenia załącznika,

Formularz Kontaktu umożliwiać będzie Internaucie dokonanie wyboru z rozwijanej listy komórki organizacyjnej / osoby, do której zostanie skierowany e-mail z treścią,

Przed wysłaniem formularz internauta musi wyrazić akceptację wszystkich wymaganych zgód.

Informacje wysyłane z formularza wykorzystują dane skrzynki pocztowej wprowadzonej w konfigurację strony internetowej. Dane wysyłane są do odbiorcy umieszczonego w polu email kreatora formularzy. Dodatkowo informacje wysłane zapisywane są bazie i dostępne dla redaktora strony w zakładce archiwum.

Konfiguracja umożliwiać będzie ustawienie indywidualnych parametrów skrzynki pocztowej wysyłającej informacje formularza oraz komunikatów w przypadku udanej i nieudanej wysyłki informacji.

### **STATYSTYKI SZCZEGÓŁOWE / ANALIZA RUCHU**

Redaktor będzie posiadać dostęp w panelu administracyjnym do informacji statystycznych dotyczących odwiedzin trony internetowej oraz mechanizmów umożliwiających analizę zgromadzonych danych. Statystyki powinny generują podsumowanie dotyczące najważniejszych danych statystycznych:

- odwiedziny w domyślnym okresie ostatnich 14 dni,
- liczba użytkowników nowych / powracających w domyślnym okresie ostatnich 14 dni,
- rodzaje urządzeń , popularne przeglądarki,
- popularne treści w serwisie,
- lokalizacja użytkowników na mapie polski.

Mechanizm statystyczny, który umożliwiać będzie redaktorowi analizowanie zainteresowań internauty i

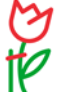

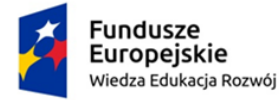

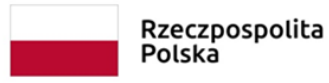

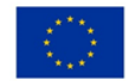

generowanie wykresów i danych na podstawie zgromadzonych informacji. Redaktor będzie mógł samodzielnie skonstruować wykres lub tabelę z uwzględnieniem zadanego okresu i wyboru danych do analizy w zakresie:

- okres od do,
- sortowanie danych (rosnąco / malejąco)
- limit ilości pozycji w danych,
- wielkość generowanego wykresu,
- rodzaj generowanych danych
- użytkownicy
- nowi użytkownicy
- procent nowych sesji
- sesje na użytkownika
- sesja
- odbicia
- procent odbić
- czas trwania sesji
- średni czas trwania sesji
- żródła ruchu
- wyszukiwanie
- śledzenie stron
- wartość strony
- wejścia
- procent wejść
- wyświetlenia
- wyświetlenia na sesję
- unikatowe wyświetlenia
- czas na stronę
- średni czas na stronę
- wyjścia
- procent wyjść
- wyszukiwanie wewnętrzne
- wyświetlenia wyników wyszukiwania
- suma unikatowych wyszukań
- średnia ilość wyświetleń wyników wyszukiwania
- sesje z wyszukiwaniem
- procent sesji z wyszukiwaniem
- głębokość wyszukiwania
- średnia głębokość wyszukiwania
- uściślenia wyszukiwania
- procent wyszukiwań z uściśleniem
- czas spędzony na wynikach wyszukiwania
- średni czas spędzony na wynikach wyszukiwania
- opuszczenie wyników wyszukiwania

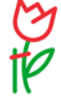

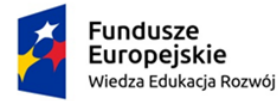

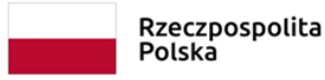

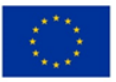

- procent opuszczeń wyników wyszukiwania
- prędkość witryny
- średni czas całkowitego ładowania strony
- średni czas rozpoznawania domeny
- średni czas przesyłania strony
- średni czas przekierowania
- średni czas połączenia z serwerem
- średni czas odpowiedzi serwera
- średni czas interaktywności strony
- średni czas załadowania strony
- błędy
- błędy (awarie)

Redaktor będzie posiadać możliwość pobrania sposobu prezentacji danych:

- wykres słupkowy pionowy,
- wykres słupkowy poziomy,
- wykres liniowy,
- wykres kołowy,
- wykres okrężny,
- tabela,
- wykres liniowo-obszarowy,
- wykres schodkowy,
- mapa Polski,
- wykres Geograficzny świata.

Redaktor będzie posiadać możliwość zapisu wygenerowanych wykresów i danych tabelarycznych.

#### **MODUŁ AUTOMATYCZNEGO TŁUMACZA**

Moduł umożliwiać będzie tłumaczenie całej treści strony na dowolny z ponad 100 języków obcych za pomocą silników translacyjnych Google. W wyznaczonym miejscu na stronie zostaje umieszczone pole z rozwijaną listą języków i informacją, ze tłumaczenie odbywa się za pomocą rozwiązań google. Wystarczy rozwinąć listę i kliknąć język na który strona ma zostać przetłumaczona i za pomocą tego jednego kliknięcia uruchomić translator. Dodatkowo w rozplanowaniu strony zostaną umieszczone flagi (lista do uzgodnienia) wybranych języków, które po kliknięciu będą tłumaczyć treść automatycznie bez konieczności wyboru z listy. Istnieje możliwość oznaczenia treści i tekstów, które nie są tłumaczone.

#### RESPONSYWNOŚĆ (RWD)

Strona będzie wykonana techniką RWD (Responsive Web Design) tak aby ich układ i wygląd automatycznie dostosowywał się do rozmiaru okna przeglądarki, na której strona będzie wyświetlana. Strona będzie uniwersalna, co oznacza, że zarówno na komputerach jak i nośnikach mobilnych wyświetla się w ten sam sposób i wyświetlają się zawsze wszystkie treści. Podczas wyświetlania na urządzeniach mobilnych zmienia się rodzaj nawigacji dostosowany do dotyku użytkownika.

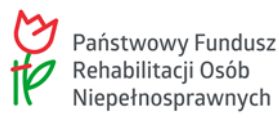

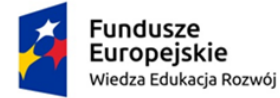

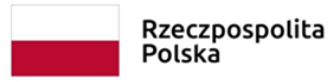

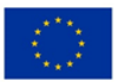

#### **WYMIANA DANYCH Z PORTALAMI SPOŁECZNOSCIOWYMI**

Moduły Centrum Prasowego oraz Portalu posiadają widoczne dla internauty ikony portali społecznościowych (np. FaceBook, Treeter oraz inne ustalone w umowie), które będą umożliwiać redaktorom oraz Internatom automatyczne przygotowywanie postów na podstawie opublikowanych treści. Po kliknięciu ikony portalu automatycznie zostanie przygotowany post, który po weryfikacji można zamieścić na profilu społecznościowym. Dodatkowo w zestawie ikon będzie opcja wysłania linku do treści pod wpisany w formularzu email. System banerowy umożliwiać będzie umieszczenie w zaplanowanych polach banerowych boksów z portali społecznościowych np. "Lubię to !" z portalu FaceBook lub filmów z YouTube.

### **WYMIANA DANYCH ZE STRONĄ GŁÓWNĄ GMINY**

Stroną powinna umożliwiać konfigurację wymiany treści pomiędzy zasobami publikowanymi na stronie a strona główną gminy. Wymiana treści powinna odbywać się odbywać się w jednym kierunku lub w obu kierunkach. Administrator strony powinien mieć możliwość konfiguracji kategorie informacyjnych, jakie będą powiązane pomiędzy stronami. Powiązanie i wymiana danych powinna dotyczy minimum: aktualności, kalendarza, galerii. Zakres modułów do uzgodnienia.

Strona powinna umożliwiać wymianę automatyczną treści lub w sposób przez administratora.

#### **KALENDARZ WYDARZEN / IMPREZ / KULTURALNY**

Informator Kulturalny z możliwością przeszukiwania wg kategorii oraz współredagowania przez internautów - moduł umożliwiać będzie zaimplementowanie na stronie internetowej kalendarza, który po kliknięciu wybranego dnia miesiąca prezentuje wszystkie wydarzenia kulturalne odbywające się w tym dniu (spektakle teatralne, kinowe, koncerty, imprezy sportowe, itp.) Moduł pozwala na:

- gromadzenie w jednym miejscu i udostępnianie oferty kulturalnej miasta/gminy/regionu,
- włączanie do współredakcji instytucji kultury oraz upoważnionych pracowników,
- przeszukiwanie kalendarza imprez wg wielu kryteriów równocześnie,
- współredagowanie bazy przez internautów oraz organizatorów imprez.

System gromadzi informacje o ofercie kulturalnej w jednym miejscu. Udostępnia informacje o imprezach w formie kalendarza oraz wyszukiwarki.

Moduł umożliwiać będzie edycję i dodawanie wydarzeń bez ograniczenia ilości. Wydarzenia są opisywane wg następujących parametrów:

- Nazwa imprezy,
- Rozszerzenie podtytuł wydarzenia, oryginalna nazwa wydarzenia,
- Dodatkowe informacje pozwala na dodanie dowolnych informacji dodatkowych,
- Dane podstawowe:
- Kategoria / podkategoria możliwość przypisania wydarzenia do jednej lub wielu kategorii / podkategorii,
- Miejsce wydarzenia wybór z listy,
- Sala pole tekstowe z możliwością wprowadzenia szczegółowej informacji o lokalizacji sali.
- Organizator wybór z listy,

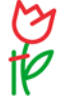

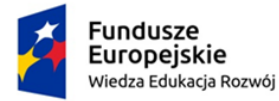

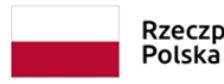

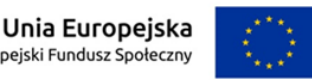

- Inni organizatorzy / dodaj nowego pole tekstowe bez ograniczenia listy dodatkowych współorganizatorów. Po pierwszym dodaniu organizatora pojawia się on na liście wyboru (nazwa, ulica, kontakt, miasto, kod pocztowy, emaila, www, telefon, fax).
- Czas trwania wydarzenia pozawala określić czy wydarzenie bedzie jednodniowe czy wielodniowe,
- Termin wydarzenia pozwala na wybranie za pomocą kalendarza daty wydarzenia. Redaktor ma możliwość podania jednej daty wydarzenia lub wygenerowania schematu (jednego lub wielu) powtórzeń / wystąpień wydarzenia (zajęcia, spotkania cykliczne). W czasie generowania schematu powtórzeń wystąpień Redaktor ma możliwość wybrania z jaką częstotliwością występuje dane wystąpienie:
	- dni tygodnia,
	- tygodnie miesiąca,
	- cykle powtórzeń (tydzień, miesiąc, kwartał, rok, ilość powtórzeń),
	- okres powtórzeń od dnia do dnia
	- podania godzin od do godziny.

W czasie generowania schematu Redaktor ma możliwość zmiany domyślnych parametrów wystąpienia wydarzenia (np. wydarzenie premierowe, rodzaj filmu (2D/3D), określenia czy będzie to film z napisami, dubbingiem czy w oryginalnym języku, zmiany ceny biletów, wpisanie ceny indywidualnie dla wystąpień z danego schematu oraz wpisania informacji dodatkowych). Schematy wystąpień są czytelnie prezentowane w kalendarzu. Po wygenerowaniu w kalendarzu wystąpień Redaktor ma możliwość dokonania jeszcze korekty każdego wystąpienia indywidualnie (łącznie z jego usunięciem). Dla jednego wydarzenia Redaktor będzie mógł wygenerować kilka sumujących się schematów wystąpień wydarzenia w kalendarzu. Przy generowaniu schematów nie ma ograniczeń dzięki czemu Redaktor będzie mógł podczas dodawania imprezy wygenerować nawet bardzo skomplikowany rodzaj wystąpień,

- Opis wydarzenia Funkcje edytora opisane w dziale Informacje ogólne,
- skrót treści,
- Grafika charakterystyczna dla wydarzenia generowana we wszystkich wymaganaych rozmiarach n.in. proporcje plakatu z możliwością korety przez redaktora.
- Opis alternatywny grafiki
- Strona www możliwość przekierwoania do strony wydarzeania lub innych dodatkowych informacji o wydarzeniu.
- Zgłaszający informacje kontaktowe do osoby lub instytucji zgłaszającej wydarzenie,
- Dane dodatkowe pozwalają na określenie informacji dotyczących wydarzenia. W danych dodatkowych znajdują się poniższe pola pozwalające na dodanie informacji:
- Premiera pozwala na określenie czy wydarzenie będzie wydarzeniem premierowym,
- Rodzaj filmu w tym miejscu Redaktor ma możliwość wybrania czy film wyświetlany będzie w technologii 2D czy 3D,
- Film z napisami/dubbingiem pozwala Redaktorowi wybrać czy film wyświetlany będzie z napisami, dubbingiem czy oryginalną ścieżką dźwiękową,
- Zwiastun / trailer w tym polu Redaktor będzie mógł wstawić kod osadzania filmu przedstawiającego fragment wydarzenia, lub filmu,
- Gatunek możliwość przypisania wydarzenia do określonego gatunku (np. określenie gatunku filmu),

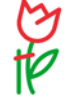

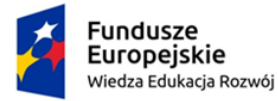

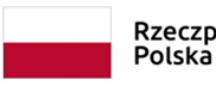

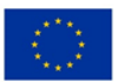

- Cykl filmowy pole pozwala na przypisanie wydarzenia do określonego cyklu filmowego. Cykle filmowe Redaktor o odpowiednich uprawnieniach będzie mógł dowolnie edytować.
- Produkcja / rok pozwala na podanie roku produkcji np.. filmu,
- Reżyseria pole pozwalające na podanie reżysera wydarzenia,
- Obsada / wykonawcy w tym polu Redaktor ma możliwość wpisania obsady filmowej lub wydarzenia teatralnego,
- Ceny biletów / karnetów pozwala na podanie różnych cen biletów na wydarzenie,
- Kup bilet w tym polu Redaktor ma możliwość podania linku do strony na której Internauta ma możliwość zakupu biletu on-line na wydarzenie,
- Czas trwania pozwala na podanie czasu trwania wydarzenia,
- Wiek w tym polu Redaktor ma możliwość podania minimalnego wieku uczestników wydarzenia,
- Prowadzący pole pozwala na wpisanie danych osoby prowadzącej poszczególne wydarzenie (np. dane prowadzącego zajęcia),
- Grupy zaawansowania pole pozwalające na przypisanie grupy zaawansowania uczestników wydarzenie. Grupy zaawansowania mogą być dowolnie modyfikowane przez Redaktora o odpowiednich uprawnieniach.
- Wydarzenie promowane promowane (zawsze na pierwszym miejscu listy wydarzeń oraz umieszczone w specjalnym polu "promowane wydarzenia),
- umieść w newsletterze oznaczenia czy wydarzenie ma być wysłane za pomocą newslettera,
- Lokalizacja w zakładce "lokalizacja" Redaktor ma możliwość zaznaczenia lokalizacji na mapie w której ma się odbyć wydarzenie,
- Galerie zakładka pozwala na powiązanie wcześniej przygotowanej i opublikowanych galerii zdjęć,
- Załączniki w zakładce "Załączniki" Redaktor ma możliwość uzupełnienia treści wydarzenia o załączniki w dowolnym formacie.

Redaktor moderujący będzie posiadać możliwość zarządzania listami słownikowymi z formularza edycji wydarzenia. Opcje dla redaktora moderującego:

- Dodaj nową kategorię (w różnych wersjach językowych, jeśli takie są zaplanowane),
- Ustawienie kolejności wyświetlania kategorii,
- Przypisanie obrazka (ikony) do danej kategorii imprez,
- Edycja i usuwanie dodanej kategorii imprezy,
- Dodaj nowy gatunek filmowy,
- Dodaj nowy cykl imprez,
- Dodaj nowe grupy zaawansowania,
- Dodaj nowe miejsce.

Moduł będzie posiadać wyszukiwarkę szczegółową, przeszukującą wg następujących pól:

- Nazwa imprezy,
- Adres imprezy,
- Kategoria imprezy,
- Organizator,

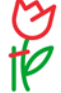

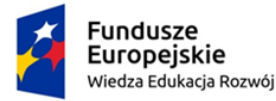

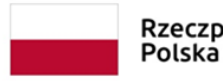

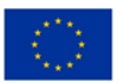

• Czas trwania – od do – w formie kalendarza, umożliwiającego wybór daty.

Moduł będzie posiadać formularz zgłaszania wydarzeń przez Internautów. Imprezy zgłaszane przez Internautów są moderowane – czekają na weryfikacje w panelu administracyjnym.

W kalendarzu istnieje możliwość publikowania imprez wielodniowych lub imprez powtarzanych przez parę dni pod rząd np. repertuar kinowy. Będzie możliwe wprowadzanie wydarzeń po modyfikacji na podstawie wcześniej wprowadzonych danych.

Moduł będzie posiadać możliwość zgłaszania imprez przez Internautów / Instytucje współpracujące za pomocą formularza zgłoszeniowego. Imprezy zgłaszane przez Internautów są moderowane – pokazują się w module po akceptacji redaktora moderującego.

#### **INTERAKTYWNA MAPA**

**Interaktywna Mapa** – wersja Gogle - umożliwia samodzielne udostępnianie informacji o o o wszystkich zasobach danego miasta lub regionu, przypisanych do konkretnego miejsca w przestrzeni, nanoszenie informacji o ważnych miejscach, atrakcjach turystycznych, instytucjach i urzędach w postaci interaktywnych ikon. Pozwala rysować trasy ścieżek rowerowych, trasy turystyczne lub ciągi komunikacyjne przystosowane dla ruchu osób niepełnosprawnych. Moduł umożliwia:

- **a)** przeglądanie tematycznie / w całości zasobów miasta lub regionu (zabytki, instytucje, hotele, itp.),
- **b)** dowolne skalowanie powiększenia mapy,
- **c)** przemieszczanie się po mapie przeciągając ją myszką lub używając do tego klawiatury,
- **d)** wyszukiwanie grupy obiektów wg ich użytkowania,
- **e)** drukowanie całej mapy lub interesujących Internautę fragmentów,
- **f)** generowanie linku, który umieszczony na dowolnej stronie internetowej przenosi do wybranego miejsca na mapie,
- **g)** zgłaszanie nowych, ciekawych punktów lub ich aktualizacji na mapę,
- **h)** zlokalizowanie dzielnicy, ulicy lub konkretnego adresu na podstawie wprowadzonych danych,
- **i)** samodzielne konstruowanie struktury warstw informacyjnych na mapie bez ograniczenia (noclegi, urzędy, zabytki, itp.),
- **j)** nanoszenie lokalizacji interaktywnych punktów z ich opisami, zdjęciami i plikami,
- **k)** oznaczanie punktów interaktywnymi ikonami,
- **l)** rysowanie trasy ścieżek rowerowych, stref parkowania, terenów inwestycyjnych,
- **m)** zarządzanie zgłoszonymi przez Internautów nowymi interaktywnymi punktami lub ich aktualizaciami.

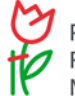

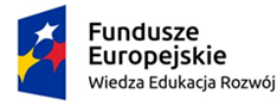

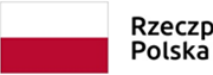

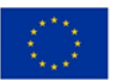

- **n)** przydzielanie interaktywnym punktom odpowiednich statusów (np. tymczasowe ukrywanie lokali wyborczych),
- **o)** analizowanie raportów statystycznych nawet pojedynczego punktu na mapie,
- **p)** monitorowanie historii edycji pojedynczego punktu,
- **q)** przydzielanie haseł dostępu redaktorom do wybranych działów (warstw) mapy (noclegi, tereny inwestycyjne, itp.).

System mapowy umożliwia ilokalizowanie obiektów punktowych, liniowych i powierzchniowych oraz uzyskiwanie o nich informacji teleadresowych, opisów tekstowych, graficznych, tabelarycznych i multimedialnych przechowywanych w bazie obiektów (Informatorze).

Na podkładzie mapowym Google Maps prezentowane są interaktywne obiekty (punkty, linie, poligony) z informaciami z bazy obiektów (Informatora). Funkcjonalności:

**1.** Po najechaniu kursorem na obiekt (ikonę na mapie) pojawia się jego nazwa w dymku, a po kliknięciu wizytówka z funkcją "pokaż więcej" umożliwiająca przejście bezpośrednio na mapie do okna prezentacyjnego danego obiektu.

**2.** Możliwość prezentacji wizytówek na mapie dla każdego obiektu opisanego w bazie obiektów (Informatorze).

**3.** Możliwość rozwinięcia każdej wizytówki i prezentacji okna z danymi szczegółowymi.

Możliwe jest równoległe prezentowanie lokalizacji obiektów z kilku kategorii tematycznych na mapie tj. np.:

**4.** szlak turystyczny,

**5.** obiekty bazy noclegowej (ikony) i atrakcje turystyczne w pobliżu szlaku,

Interfejs portalu mapowego zawiera wyszukiwarkę szczegółową.

Interfejs systemu mapowego pozwala prezentować skrócone informacje o obiektach w formie listy.

Z poziomu interfejsu możliwe jest wyszukiwanie i lokalizowanie wybranego z listy obiektu na mapie.

Projekt graficzny systemu mapowego przedstawia treść bezpośrednio na mapie za pomocą wizytówek i okien prezentacyjnych.

Funkcjonalności zaplanowane w projekcie graficznym portalu mapowego:

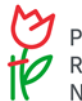

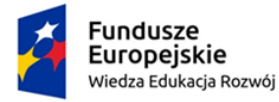

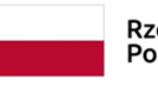

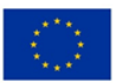

**6.** Paleta ikon oznaczających poszczególne warstwy,

**7.** Kategorie / podkategorie tematyczne z pogrupowanymi obiektami muszą znajdują się bezpośrednio w menu mapy w formie interfejsu,

**8.** Obszar mapy może być ograniczony granicą administracyjną miasta/gminy/regionu,

**9.** Powiększenie / pomniejszenie umożliwiające przechodzenie pomiędzy poziomami mapy za pomocą funkcji: "+", "-", "suwaka skali", scroll urządzenia zewnętrznego tj. myszka komputerowa,

**10.** Przemieszczanie się po mapie metodą przeciągnij i upuść,

**11.** Mapka poglądowa obszaru, umożliwiająca równoległe lokalizowanie obszaru wyświetlanego na głównej mapie,

**12.** Sporządzanie wydruków z wyświetlanych widoków mapy,

**13.** Wyszukiwanie obiektów wg kategorii w określonym promieniu od wskazanego miejsca na mapie.

**14.** Pobieranie współrzędnych GPS obiektu do bazy po wskazaniu lokalizacji na mapie.

#### **BAZA INFORMACJI**

**Baza informacji (Informator)** z możliwością przeszukiwania obiektów wg kategorii.

Zadaniem bazy danych obiektów będzie gromadzenie informacji teleadresowych, dodatkowych informacji o obiektach, instytucjach, firmach i innych lokalizacjach. Baza obiektów tworzona będzie w oparciu o obszar administracyjny.

Tworzenie bazy danych będzie możliwe z poziomu systemu panelu zarządzania.

Moduł powinien umożliwiać:

- budowanie struktury kategorii i podkategorii, w które grupowane będą obiekty,
- zarządzanie obiektami w Informatorze i na Interaktywnej Mapie,
- opisywanie obiektów (tekst, grafika, tabele, załączniki),
- lokalizowanie obiektów i zmianę ich pozycji,
- przenoszenie obiektów pomiędzy kategoriami,
- zarządzanie ikonami obiektów,
- ustalanie statusów obiektów oraz czas ich aktywacji,
- przeszukiwanie obiektów w dowolnych kombinacjach,
- lokalizowanie znalezionych obiektów na Interaktywnej Mapie,
- zatwierdzanie zgłoszeń Internautów przez internautów,

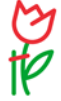

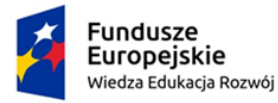

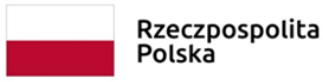

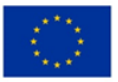

- drukowanie zestawień obiektów,
- monitorowanie historii edycji obiektów,

Redaktorzy będą mieli możliwość wprowadzania do bazy nowych obiektów, które będą przez nich publikowane, lub obiekty publikowane będą przez redaktora moderującego w zależności od przydzielonych uprawnień.

System uprawnień zakładać powinien możliwość nadawania redaktorom uprawnień do poszczególnych kategorii i podkategorii w które grupowane są obiekty.

W panelu administracyjnym redaktor powinien mieć dostęp do wprowadzonych przez siebie obiektów, lub jeśli będzie miał odpowiednie uprawnienia redaktora moderującego powinie mieć dostęp do obiektów innych redaktorów.

Mechanizm zarządzania powinien umożliwiać budowę drzewiastej struktury kategorii i podkategorii, w które gromadzone będą obiekty. Przy tworzeniu struktury powinna istnieć możliwość przygotowania domyślnych oznaczeń ikoną dla grupowanych obiektów.

Mechanizm bazy obiektów pozwalać powinien administratorowi bądź osobie upoważnionej na export obiektów zapisanych na mapie do pliku xls. Po eksporcie administrator, bądź osoba upoważniona powinna otrzymać plik arkusza kalkulacyjnego ze wszystkim informacjami o obiektach z mapy oraz instrukcją z opisem struktury. Plik arkusza kalkulacyjnego z obiektami przydzielonymi do kategorii i podkategorii redaktor powinien mieć możliwość zaimportowania na stronę.

Planowane funkcje administracji mapy modułu:

- 1. **Import z XLS**
- Plik xls
- A Kategoria
- A Publikacja

- publikacja zaimportowanych danych

- $A$  Importuj
- $A$  Anului
- 2. Export do XLS

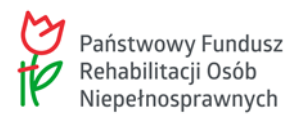

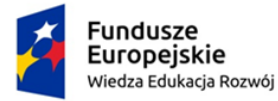

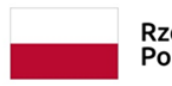

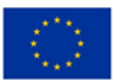

Mechanizmy bazy obiektów powinny umożliwiać tworzenie, zmianę nazwy oraz usuwanie kategorii i podkategorii, w które są grupowane opisywane obiekty.

Mechanizmy bazy obiektów powinien pozwalać lokalizować / zmieniać położenie / usuwać (lokalizację) obiektów dodanych do bazy na interaktywnej mapie.

Baza umożliwić powinna przenoszenie obiektów w ramach stworzonej struktury kategorii i podkategorii.

Baza pozwalać powinna na nadawanie obiektom statusów m. in. czasowo ukrywać obiekty w bazie.

Panel administracyjny umożliwić powinien wprowadzanie i edycję danych obiektu w bazie obiektów wg następujących pól formularza:

- Pełna nazwa obiektu ,
- Nazwa skrócona obiektu,
- Słowa kluczowe,
- Opis obiektu z edytorem,
- Subkategoria w bazie obiektów,
- Status obiektu (aktywny, nowy, archiwalny),
- Adres / ulica,
- Numer domu,
- Kod pocztowy,
- Miasto,
- Telefon,
- Faks,
- E-mail (wraz z hiperłączem),
- Strona WWW (wraz z hiperłączem) ,
- Opis skrócony obiektu,
- Logo / Zdjęcie,
- Ikona,
- Mapa lokalizująca obiekt, umożliwiająca prezentację na mapie, zapisująca współrzędne GPS.

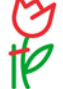

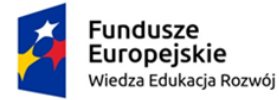

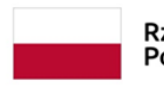

Unia Europejska Europejski Fundusz Społeczny

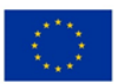

### Dostępny samorząd – granty

Lokalizacje obiektów powinny uwzględniać możliwość lokalizacji punktowych (ikony) liniowych (polilinie) oraz powierzchniowych (poligony). Linie oraz poligony posiadać powinny możliwość zmiany ich grubości, koloru oraz stopnia przeźroczystości. W przypadku ikon – powinna istnieć biblioteka ikon, podzielona na kategorie tematyczne, umożliwiające oznaczanie punktowych lokalizacji obiektów.

Założeniem narzędzia jest umożliwienie prezentacji treści informacyjnych dla każdego obiektu, znajdującego się w bazie bezpośrednio na mapie oraz w spisie bazy danych. Niewypełnione pole lub działy formularza nie są publikowane na portalu.

#### **ELEKTRONICZNE PUBLIKACJE**

Możliwość publikacji poszczególnych wydawnictw w formie animowanej ulotki / gazetki. Redaktor wprowadza dokument w formacie PDF, z którego automatycznie generowana będzie animacja umożliwiające przeglądanie / stronicowanie dokumentu. Pliki w formacie PDF są prezentowane w formie animowanej gazetki z efektem animowanego stronicowania. Animowana gazetka generuje się automatycznie. Podczas generowania tworzą się również miniaturki z poszczególnych stron tak, aby internauta miał możliwość przejścia bezpośrednio do konkretnej strony w gazetce. Wygenerowana animowana gazetka ma możliwość przybliżenia oraz oddalenia tekstu na stronie. Całość będzie dostępna zarówno na urządzeniach stacjonarnych oraz mobilnych. Istnieje możliwość opisywania poszczególnych dokumentów PDF za pomocą słów kluczowych, zdjęcia, opisu, streszczenia, spisu treści. Publikacje mogą zostać pogrupowane do samodzielnie tworzonych kategorii i podkategorii tematycznych (np. roczniki, tematyka).

#### **WERSJA ŻAŁOBNA**

Wersja żałobna portalu z możliwością samodzielnego uruchamiania. W przypadku żałoby umożliwiać będzie samodzielne uruchomienie całości portalu w odcieniach szarości. Po uruchomieniu wersji żałobnej całość portalu (style, elementy stałe wyglądu, grafiki) do chwili wyłączenia opcji generowana będzie w odcieniach szarości.

Zadaniem modułu będzie udostępnianie Systemu w wersji żałobnej (kolory czarno-białe). Włączenie opcji żałobnej następuje za pomocą prostego zaznaczenia opcji w konfiguracji panelu administracyjnego oraz będzie posiadać opcję umożliwiającą określenie czasu powrotu wyglądu systemu do wyglądu standardowego.

Redaktor będzie mógł ustalić okres (daty i godziny) w jakich automatycznie będzie dezaktywowana wersja żałobna.

#### **GENERATOR QR KODÓW**

Generator QR kodów umożliwiać będzie automatyczne generowanie kodów QR i umieszcza je w zaplanowanych miejscach z zakodowanym adresem internetowym (np. aktualności, strony, wydarzenia, obiekty w informatorze).

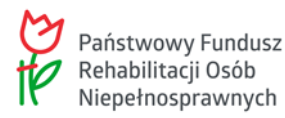

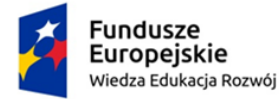

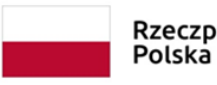

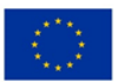

Poza automatycznym generowaniem kodów QR i załączaniem ich w treści redaktor będzie mógł generować samodzielnie kod QR i po zapisaniu go w formie grafiki załączać dodatkowo w treściach lub drukować do dowolnego wykorzystywania.

Narzędzie do samodzielnego generowania kodu QR przez redaktora pozwala:

- zakodować dużą ilość tekstu. Będzie to przydatne na przykład podczas oglądania obiektu turystycznego – po zeskanowaniu kodu pojawi się treść opisująca dany obiekt. Górne ograniczenie znaków to w przybliżeniu 3000 znaków w jednym kodzie QR (znaki diakrytyczne zajmują większą ilość miejsca niż znaki z alfabetu łacińskiego).
- zakodować dowolny adres internetowy odnośnik do strony www. W ten sposób można w łatwy sposób skierować użytkownika urządzania mobilnego na żądaną stronę internetową.
- zakodować zakładkę URL działa bardzo podobnie do Adresu URL z tą różnicą, że możliwe będzie równoczesne przesłanie dodatkowego tytułu. Typowym wykorzystaniem tego typu QR kodu będzie odnośnik do artykułu – aktualności, strony portalowej, wydarzenia, etc. Na ekranie telefonu lub tabletu pojawi się po zeskanowaniu QR kodu tytuł artykułu oraz link do pełnej treści.
- za pomocą kodu QR przesłać do urządzenia mobilnego numeru telefonu. Dzięki temu użytkownik telefonu będzie mógł bezpośrednio zadzwonić na wskazany numer bez potrzeby przepisywania lub zapamiętywania go.
- wygenerować QR kod z wizytówką zawierającą znacznie więcej informacji kontaktowych niż sam numer telefonu. Dostępne pola to: "Imię i nazwisko " osoby kontaktowej lub nazwa instytucji, "Adres" firmowy, korespondencyjny lub zamieszkania, "Telefon" oraz "Adres e-mail". Zeskanowanie tak wygenerowanego QR kodu pozwala dodać osobę / instytucję do książki adresowej urządzenia mobilnego, zadzwonić na wskazany numer telefonu lub wysłać wiadomość pocztą elektroniczną.
- stworzyć QR kod umożliwiający zlokalizowanie punktu na mapie poprzez wskazanie jej współrzędnych geograficznych. Dodatkowo można podać poziom przybliżenia mapy. Dzięki temu użytkownik urządzenia mobilnego będzie mógł – mając wbudowany odbiornik GPS – wyznaczyć trasę do wskazanego miejsca lub wyświetlić mapę wraz z zaznaczoną lokalizacją.
- za pomocą QR kodu w łatwy sposób przekazać do urządzeń mobilnych dane potrzebne do połączenia z lokalną siecią WiFi. Podczas generowania takiego QR kodu redaktor określa podstawowe jej parametry – "Typ sieci WiFi", "Nazwa sieci WiFi" oraz "Hasło". Po zeskanowaniu tak przygotowanego QR kodu użytkownik będzie mógł w prosty bezpieczny sposób korzystać z lokalnej sieci WiFi.
- wygenerować QR kod który będzie mógł także posłużyć za pośredni mechanizm w zgłoszeniach, rejestracjach lub innej formie komunikacji elektronicznej. Jedną z tych opcji będzie przesłanie do telefonu lub tabletu wszystkich informacji potrzebnych do wysłania wiadomości e-mail. Redaktor tworząc QR kod wpisuje adres poczty elektronicznej, tytuł wiadomości oraz jej sugerowaną treść a użytkownik po zeskanowaniu grafiki z QR kodem

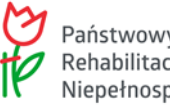

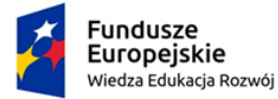

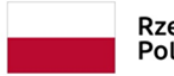

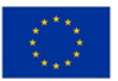

będzie mógł tak skonstruowaną wiadomość wysłać ze swojego urządzenia.

• stworzyć QR kod dzięki któremu Użytkownik po zeskanowaniu otrzyma treść Wiadomości SMS i numer telefonu na jaki ma ona zostać wysłana.

#### **KOPIE ARCHIWALNE STRON**

Wykonawca zobowiązany będzie wykonać kopię aktualnych strony wszystkich jednostek w formie statycznego archiwum (.html). Wykonane kopie Wykonawca będzie udostępniać pod uzgodnionym adresem internetowym.

#### **INSTRUKCJE OBSŁUGI**

**Przekazanie w formie elektronicznej instrukcji opisującej poszczególne funkcje w modułach. Tekstowe i graficzne wyjaśnienie działania poszczególnych funkcji. Instrukcje dostępne w panelu zarządzania w formie PDF do pobrania.**

#### **SZKOLENIE REDAKCYJNE**

Wykonawca zagwarantuje szkolenie on-line administratorów oraz redaktorów z zarządzania Systemem. Czas szkolenia online - do 4 godzin, które odbyć się może po protokolarnym odbiorze systemu przez Zamawiającego.

#### **SZKOLENIE WCAG**

Wykonawca zapewniać będzie redaktorom szkolenie dotyczące zasad redagowania treści zgonie z WCAG. Które odbyć się będzie łącznie ze szkoleniem redakcyjnym.

#### **GWARANCJE**

Wykonawca daje na wykonany system 12 miesięczny okres gwarancyjny (lub inny zapisany w umowie) liczony od momentu odbioru Systemu z możliwością przedłużenia.

#### **POMOC / OBSŁUGA TECHNICZNA**

Zgłaszane nieprawidłowości, usterki lub błędy w funkcjonowaniu systemu będą usuwane w terminie do 3 dni roboczych od dnia zgłoszenia telefonicznie lub na e-mail. W szczególnie trudnych przypadkach okres ten będzie mógł się wydłużyć; na czas naprawy zaproponowane zostanie rozwiązanie zastępcze. Wykonawca zobowiązuje się do udzielania porad i wskazówek redaktorom dotyczących redakcji treści w systemie w godzinach 8:00-16:00 telefonicznie lub drogą emailową.

#### **WSPARCIE REDAKCYJNE**

Możliwość konsultacji bezpośrednio z pracownikiem pomocy technicznej, udostępniania zdalnie pulpitu, możliwość doszkalania nowych pracowników, monitoring poprawności działania projektu, sugestie dotyczące poprawy redakcji treści itp.

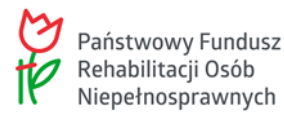

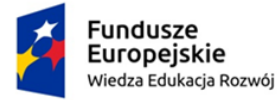

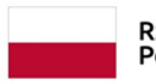

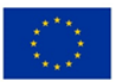

### **HOSTING WWW I POCZTA EMAIL**

W ramach projektu wykonawca zapewni utrzymanie strony internetowej na własnych zasobach technicznych. Utrzymanie dotyczy także serwera poczty. Główne parametry techniczne to: przestrzeń dyskowa na www i pocztę – 50 GB, liczba kont email – bez limitu, transfer – bez limitu.

Termin realizacji zamówienie do dnia 15.08.2023r.

Projekt umowy stanowi załącznik do niniejszego zapytania ofertowego.

- 17. Wykonawca związany jest ofertą 30 dni.
- 18. Bieg terminu związania ofertą rozpoczyna się wraz z upływem terminy składania ofert.
- 19. Kryterium oceny ofert 100% cena.

## **IV. Informacje o sposobie porozumiewania się Zamawiającego z Wykonawcami oraz przekazywania oświadczeń i dokumentów.**

Wszelkie oświadczenia, wnioski, zawiadomienia oraz informacje Zamawiający i Wykonawcy przekazywane są za pośrednictwem platformy zakupowej - https://platformazakupowa.pl/

#### **V. Osoby po stronie Zamawiającego uprawnione do porozumiewania się z Wykonawcami**

- 4. Osobą uprawnioną do kontaktowania się z Wykonawcami i udzielania wyjaśnień dotyczących postępowania w jest Napiórkowski Paweł pod nr tel. 668291771 Faks: 89 766 0995 e-mail p.napiorkowski@gminakiwity.pl
- 5. Wykonawca może zwrócić się do Zamawiającego o wyjaśnienie istotnych warunków udzielenia zamówienia w godzinach

pracy urzędu tj: od godz. 7:00 do 15:00 , od poniedziałku do piątku.

#### **VI. Miejsce składania ofert**

Ofertę cenową należy złożyć za pośrednictwem platformy zakupowej poprzez wypełnienie elektronicznego formularza oraz załączenie formularza cenowego (zał. nr. 1) w terminie do dnia 14.07.2023r godzina 10:00.

#### **VII. Opis sposobu obliczania ceny**

5. Za pośrednictwem elektronicznego formularza cenowo ofertowego, należy przedstawić cenę netto i brutto della contrada della contrada della contrada della contrada della contrada della contrada della contra

za wykonanie / udzielenie przedmiotu zamówienia oraz podać wysokość stawki podatku VAT.

- 6. Wartość cenową należy podać w złotych polskich cyfrą z dokładnością do dwóch miejsc po przecinku.
- 7. Cena powinna zawierać wszelkie koszty związane z wykonaniem przedmiotu zamówienia.
- 8. Wszelkie rozliczenia pomiędzy Zamawiającym a Wykonawcą odbywać się będą w złotych polskich.

#### **VIII. Informacje o formalnościach**

- 8. Zamawiający niezwłocznie zawiadomi wszystkich Wykonawców, którzy ubiegali się o udzielenie zamówienia o wyborze najkorzystniejszej oferty.
- 9. Zamawiający zawrze umowę z wybranym Wykonawcą po przekazaniu zawiadomienia o wyborze

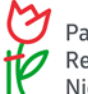

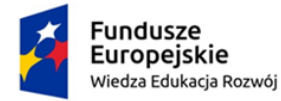

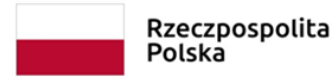

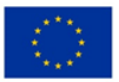

Wykonawcy, ale nie później niż w terminie związania ofertą.

- 10. Zamawiający zastrzega możliwość niedokonania wyboru Wykonawcy, bez podania przyczyn.
- 11. Jeżeli Wykonawca, którego oferta została wybrana uchyli się od zawarcia umowy, Zamawiający wybierze kolejną ofertę najkorzystniejszą spośród złożonych ofert, bez przeprowadzania ich ponownej oceny.
- 12. Do prowadzonego postępowania nie przysługują Wykonawcom środki ochrony prawnej określone w przepisach działu VI Ustawy Prawo zamówień publicznych.
- 13. Niniejsze postępowania prowadzone jest na zasadach opartych na wewnętrznych uregulowaniach organizacyjnych Zamawiającego tj zgodnie z Zarządzeniem Nr 01/23 Wójta Gminy Kiwity z dnia 02 stycznia 2023 r. w sprawie Regulaminu udzielania zamówień publicznych w Urzędzie Gminy Kiwity zamówień nieprzekraczających 130.000 złotych netto . Nie mają tu zastosowania przepisy Ustawy Prawo zamówień publicznych.

#### **IX. Przetwarzanie danych osobowych.**

Na podstawie art. 13 ust. 1 i 2 Rozporządzenia Parlamentu Europejskiego i Rady (UE) 2016/679 z 27 kwietnia 2016 r. w sprawie ochrony osób fizycznych w związku z przetwarzaniem danych osobowych i w sprawie swobodnego przepływu takich danych oraz uchylenia dyrektywy 95/46/WE (Dz.U.UE.L. z 2016r. Nr 119, s.1 ze zm.) - dalej: "RODO" informuję, że:

- 1) Administratorem Państwa danych jest **Gmina Kiwity , realizująca zadania poprzez Urząd Gminy, w imieniu której działa Wójt , adres : Kiwity 28 , 11-106 Kiwity , tel. 89-766-09-95**
- 2) Administrator wyznaczył Inspektora Ochrony Danych, z którym mogą się Państwo kontaktować we wszystkich sprawach dotyczących przetwarzania danych osobowych za pośrednictwem adresu email: inspektor@cbi24.pl lub pisemnie na adres Administratora.
- 3) Państwa Pani/Pana dane zawarte w dokumentacji postępowania będą przetwarzane w celu związanym z postępowaniem o udzielenie zamówienia publicznego w trybie zaproszenia do złożenia oferty cenowej. Podstawą prawną przetwarzania danych jest art. 6 ust. 1 lit. c RODO w związku z Zarządzeniem Nr 01/23 Wójta Gminy Kiwity z dnia 02 stycznia 2023 r. w sprawie Regulaminu udzielania zamówień publicznych w Urzędzie Gminy Kiwity zamówień nieprzekraczających 130.000 złotych netto.
- 4) Państwa dane osobowe będą przetwarzane przez okres niezbędny do realizacji ww. celu z uwzględnieniem okresów przechowywania określonych w przepisach szczególnych, w tym przepisów archiwalnych.
- 5) Państwa dane nie będą przetwarzane w sposób zautomatyzowany, w tym nie będą podlegać profilowaniu.
- 6) Państwa dane osobowych nie będą przekazywane poza Europejski Obszar Gospodarczy (obejmujący Unię Europejską, Norwegię, Liechtenstein i Islandię).
- 7) W związku z przetwarzaniem Państwa danych osobowych, przysługują Państwu następujące prawa:
	- a) prawo dostępu do swoich danych oraz otrzymania ich kopii;
	- b) prawo do sprostowania (poprawiania) swoich danych osobowych;
	- c) prawo do ograniczenia przetwarzania danych osobowych;
	- d) prawo wniesienia skargi do Prezesa Urzędu Ochrony Danych Osobowych (ul. Stawki 2, 00-193 Warszawa), w sytuacji, gdy uzna Pani/Pan, że przetwarzanie danych osobowych narusza przepisy ogólnego rozporządzenia o ochronie danych osobowych (RODO);
- 8) Podanie przez Państwa danych osobowych jest obowiązkowe. Nieprzekazanie danych skutkować będzie brakiem realizacji celu, o którym mowa w punkcie 3.
- 9) Państwa dane mogą zostać przekazane podmiotom zewnętrznym na podstawie umowy powierzenia przetwarzania danych osobowych, a także podmiotom lub organom uprawnionym na podstawie przepisów prawa.

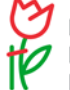

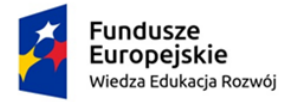

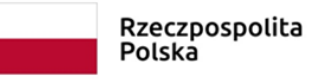

**Unia Europejska**<br>Europejski Fundusz Społeczny

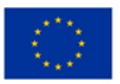

# Dostępny samorząd – granty

Załączniki:

11. Formularz ofertowo-cenowy

12. Projekt umowy

ZATWIERDZIŁ:

Wójt Gminy Kiwity Wiesław Tkaczuk

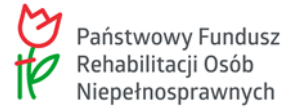